Current as of June 28, 2017

| <b>COURSE TITLE</b>                                                             | <b>DESCRIPTION</b>   | <b>LOOK UNDER TAG/S</b>   |
|---------------------------------------------------------------------------------|----------------------|---------------------------|
| DHS - Civil Rights Awareness - Module 1                                         | 40 min. presentation | <b>Civil Rights</b>       |
|                                                                                 |                      |                           |
| DHS - Civil Rights Awareness - Module 2                                         | 44 min. presentation | <b>Civil Rights</b>       |
| Advanced Tips and Techniques for Microsoft <sup>®</sup> Word <sup>®</sup> Users | 1 hr. webinar        | Computer - MS WORD        |
|                                                                                 |                      |                           |
| Word 2013 Part 1: Add a Watermark                                               | 5 min. video         | Computer - MS WORD        |
|                                                                                 |                      |                           |
| Word 2013 Part 1: Add Headers and Footers                                       | 8 min. video         | Computer - MS WORD        |
| Word 2013 Part 1: Add Images to a Document                                      | 10 min. video        | Computer - MS WORD        |
|                                                                                 |                      |                           |
| Word 2013 Part 1: Additional Save Options                                       | 6 min. video         | Computer - MS WORD        |
|                                                                                 |                      |                           |
| Word 2013 Part 1: Align Text Using Tabs                                         | 8 min. video         | Computer - MS WORD        |
| Word 2013 Part 1: Apply a Page Border and Color                                 | 4 min. video         | Computer - MS WORD        |
|                                                                                 |                      |                           |
| Word 2013 Part 1: Apply Borders and Shading                                     | 5 min. video         | Computer - MS WORD        |
|                                                                                 |                      |                           |
| Word 2013 Part 1: Apply Character Formatting                                    | 7 min. video         | <b>Computer - MS WORD</b> |
| Word 2013 Part 1: Apply Styles                                                  | 6 min. video         | Computer - MS WORD        |

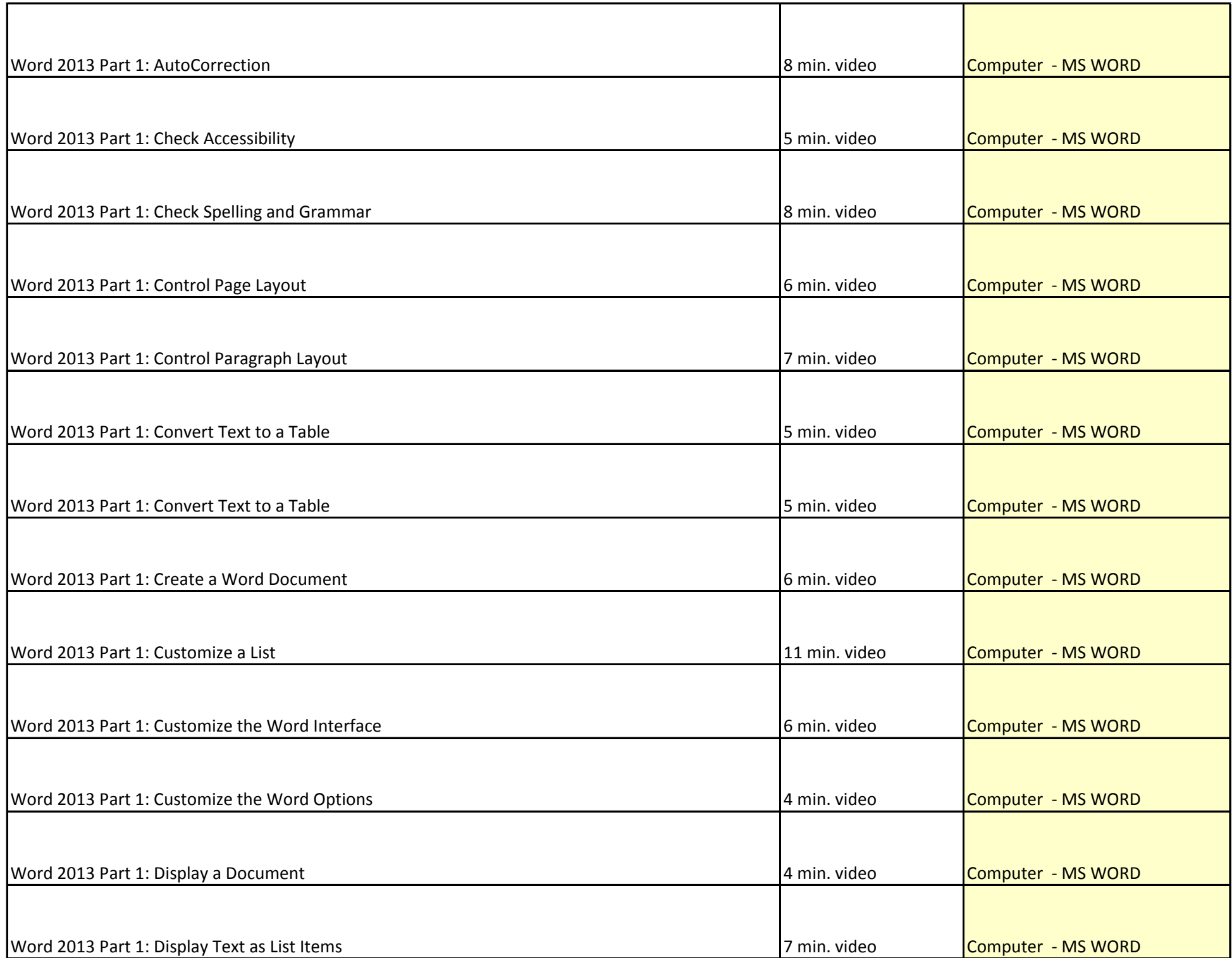

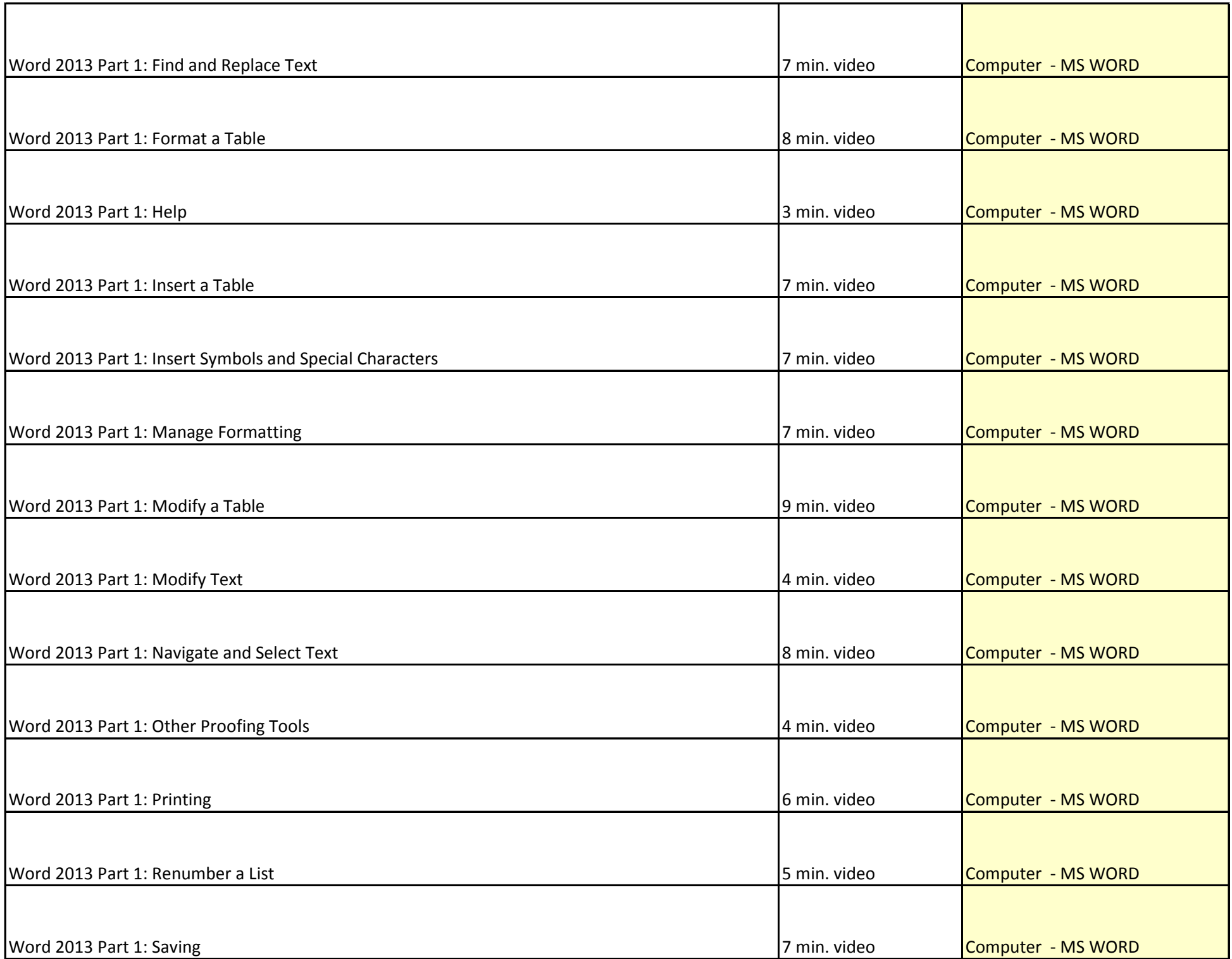

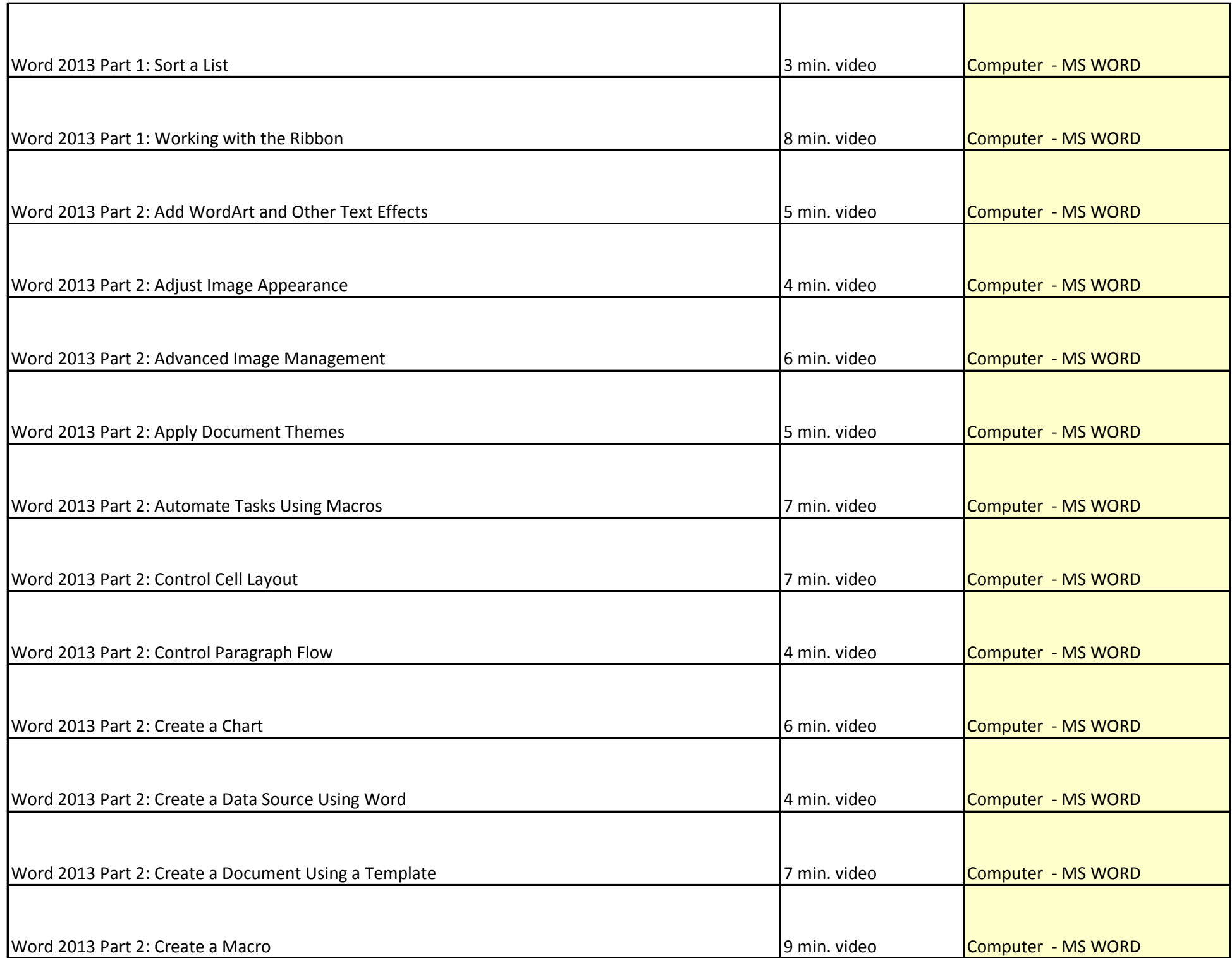

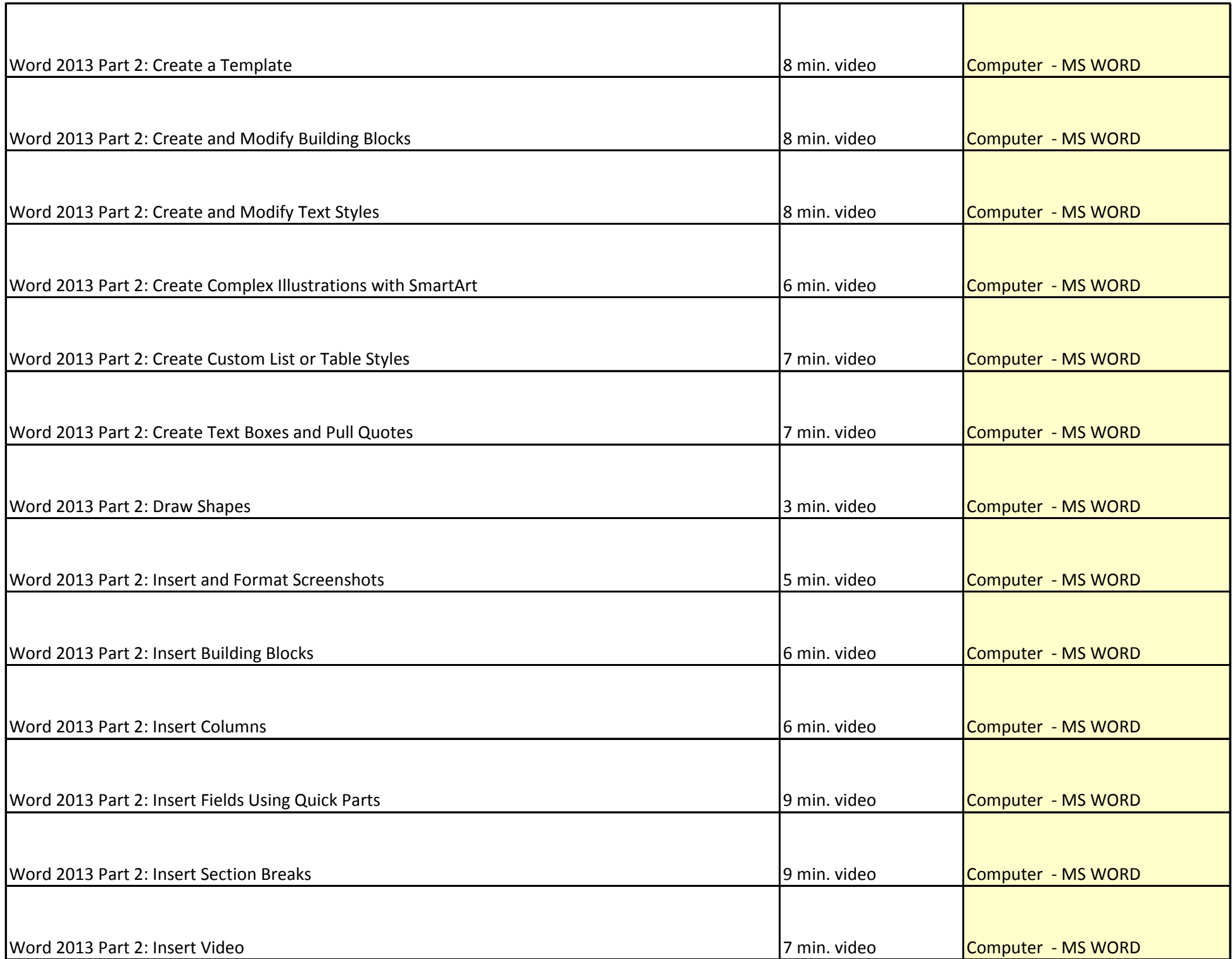

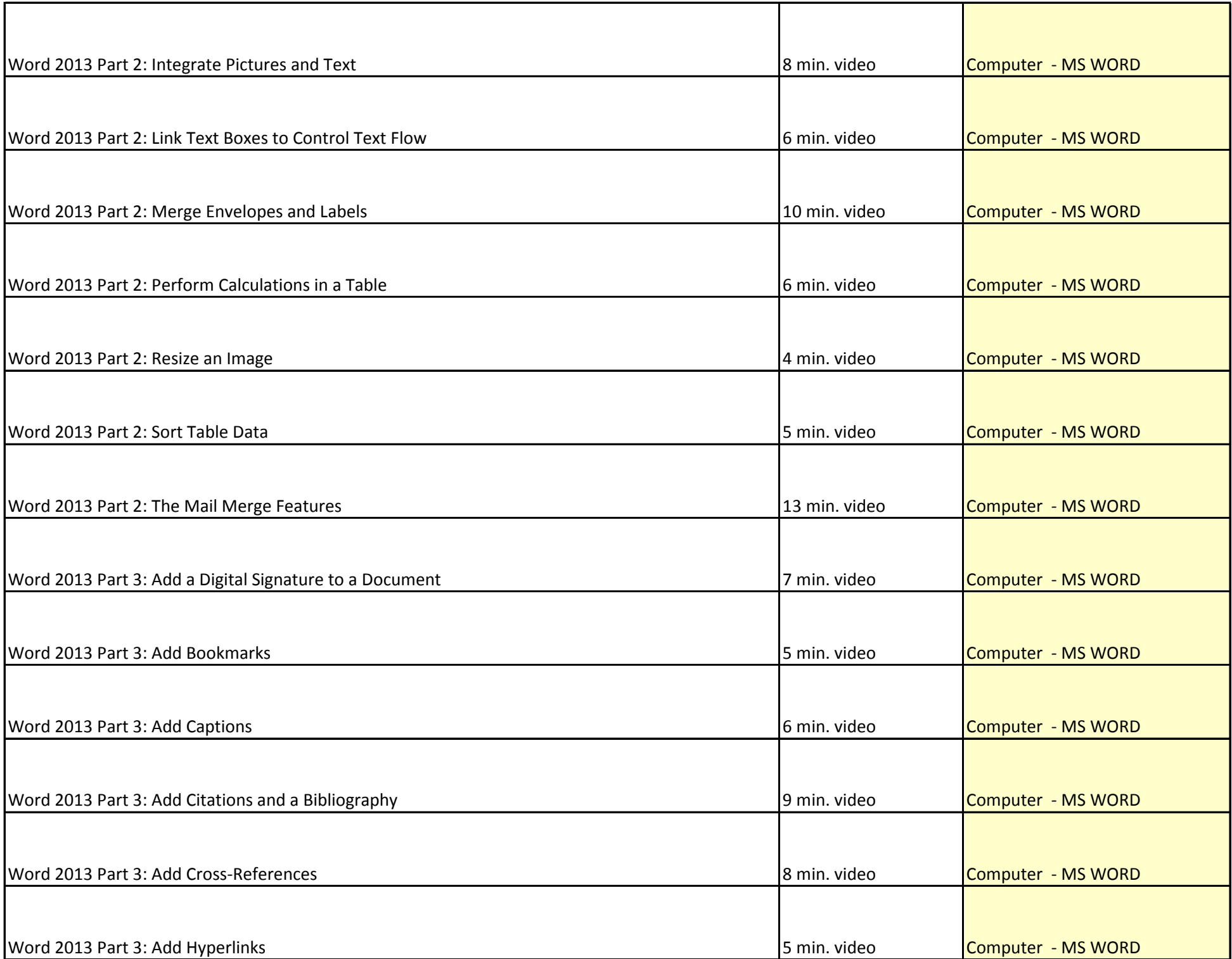

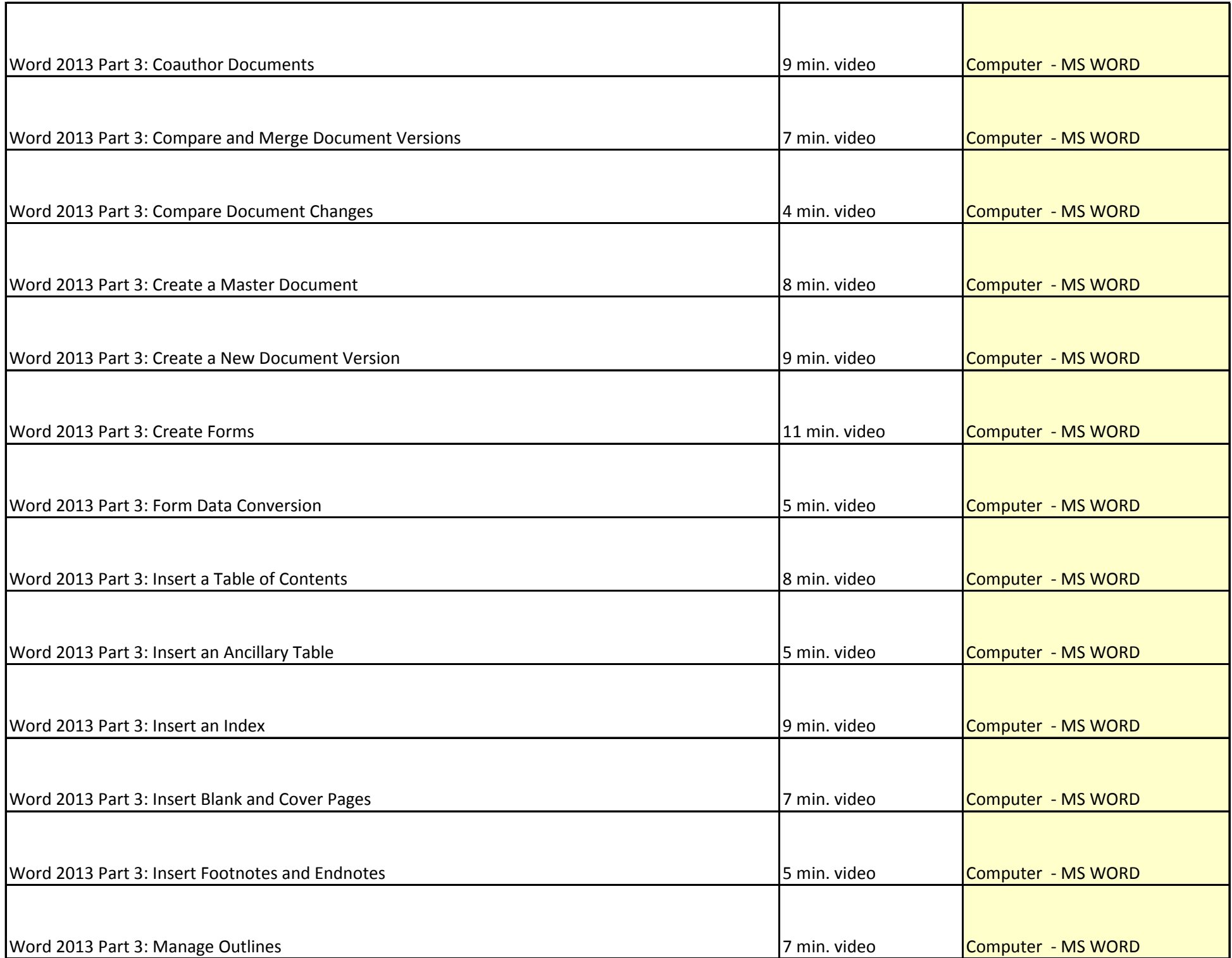

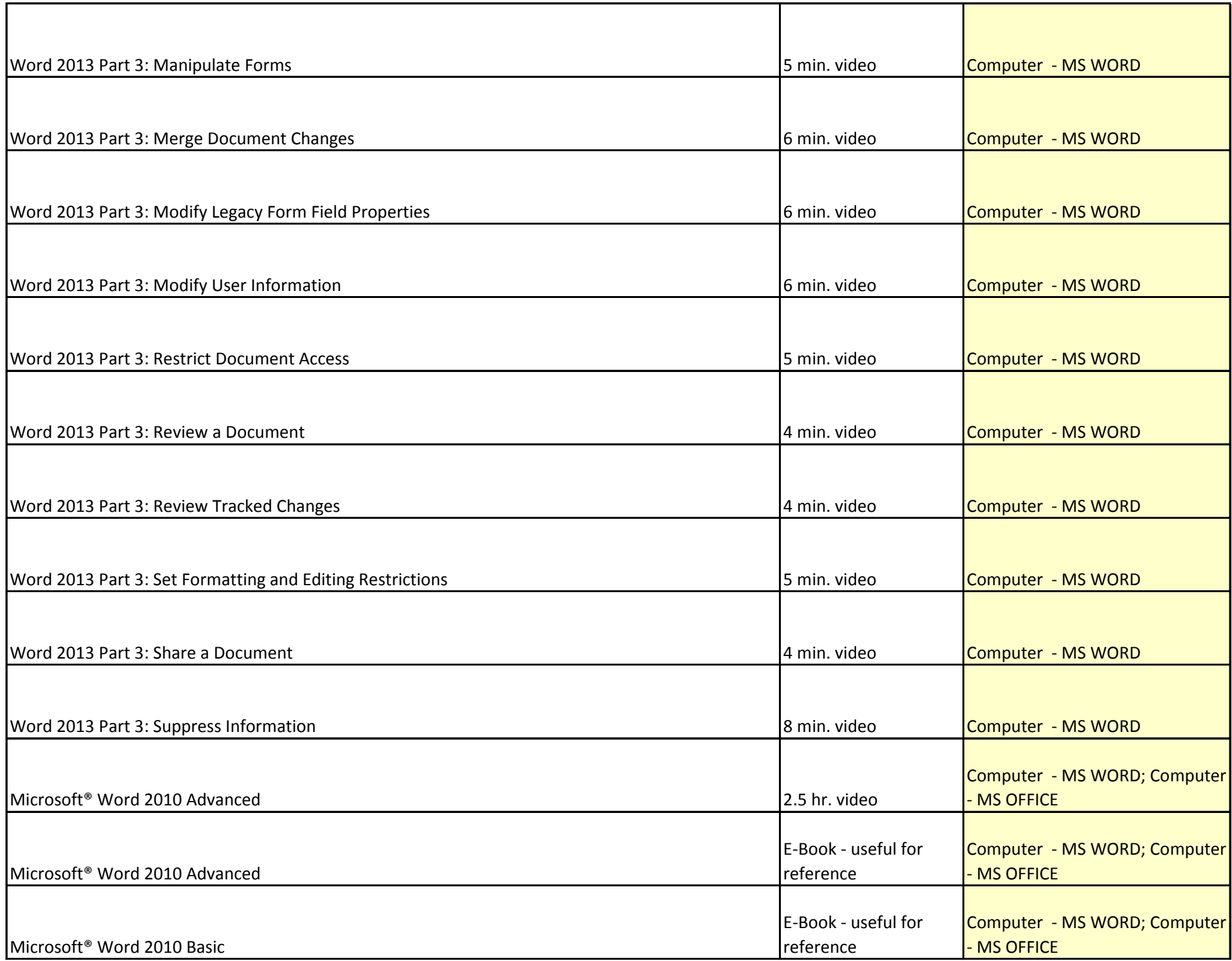

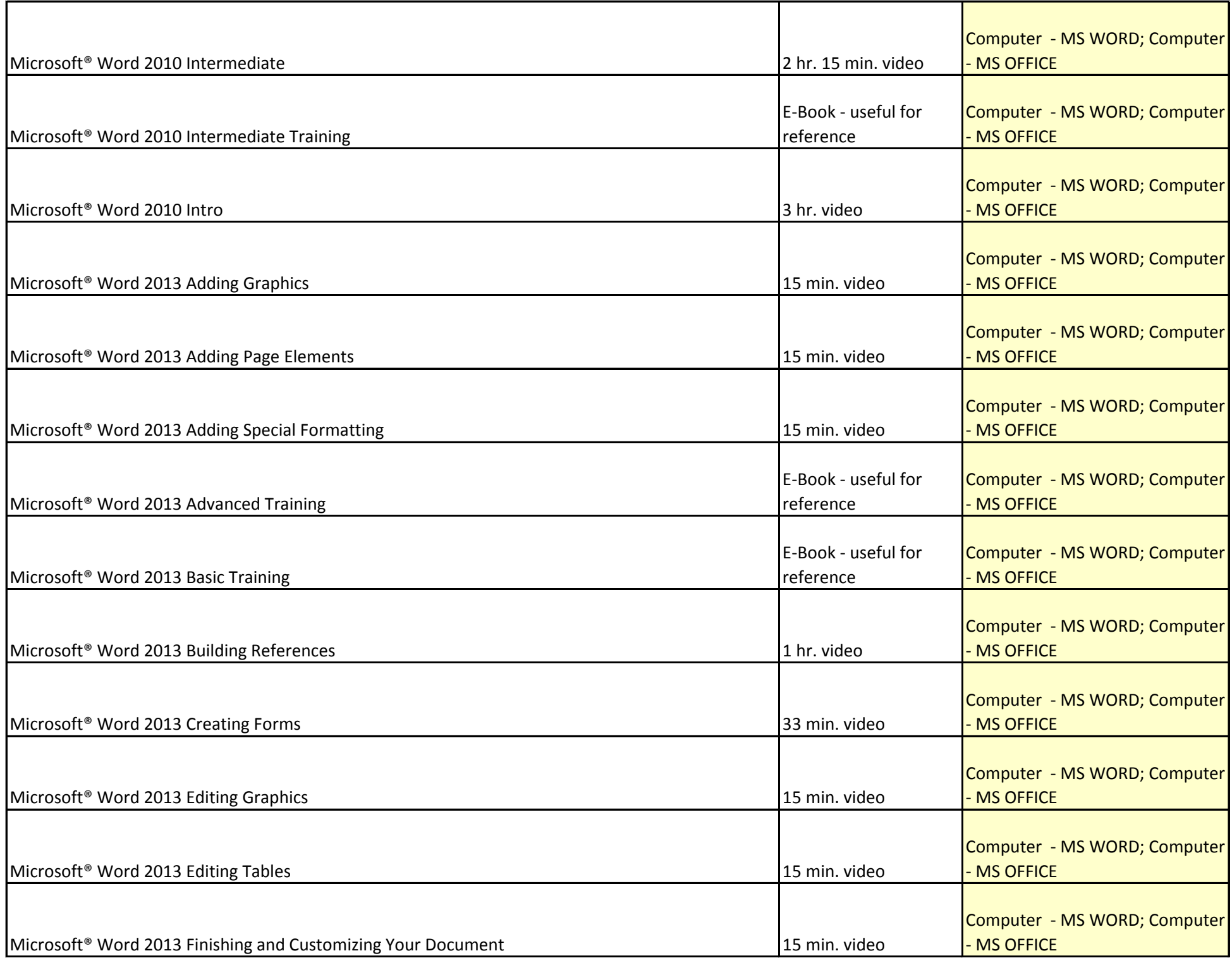

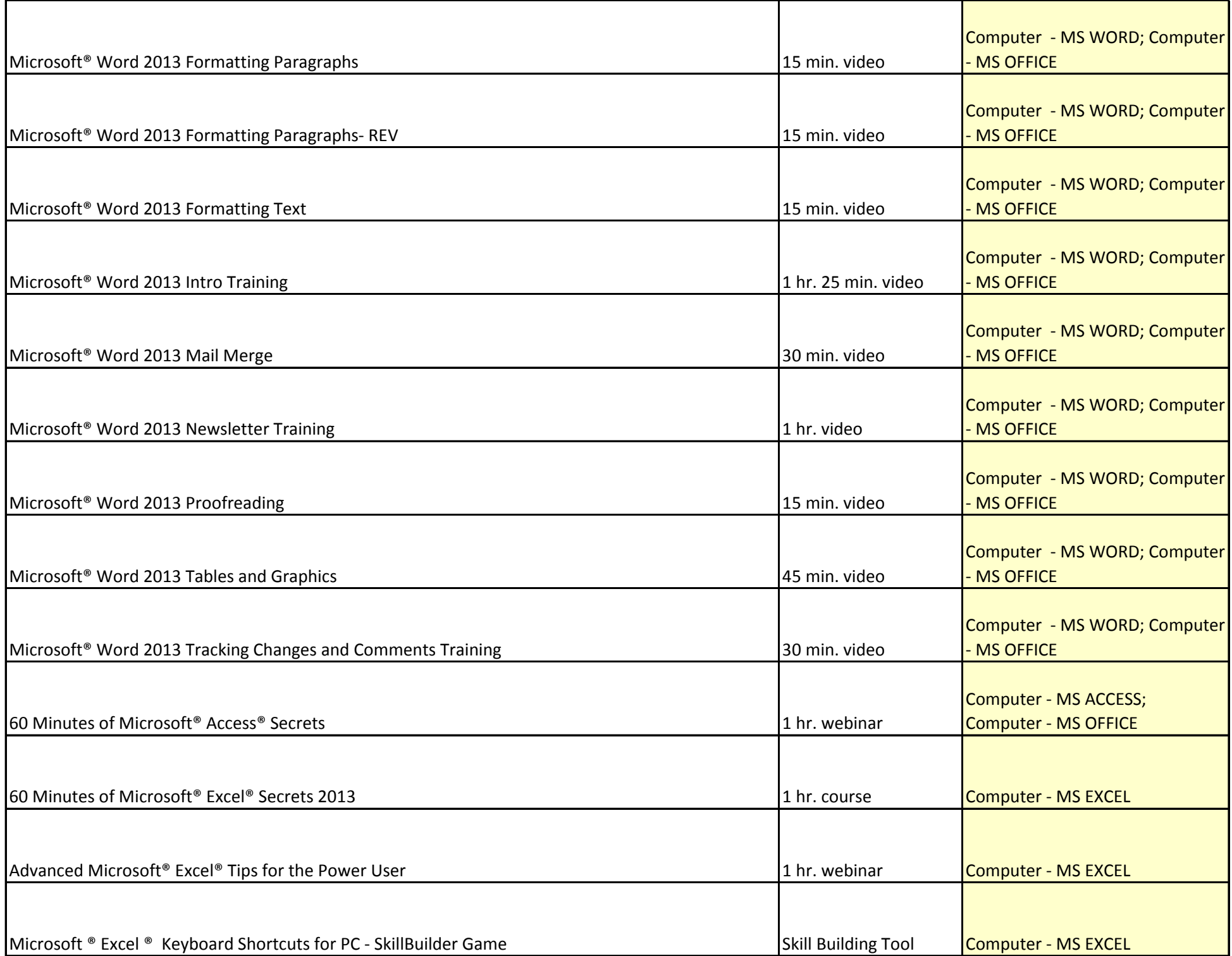

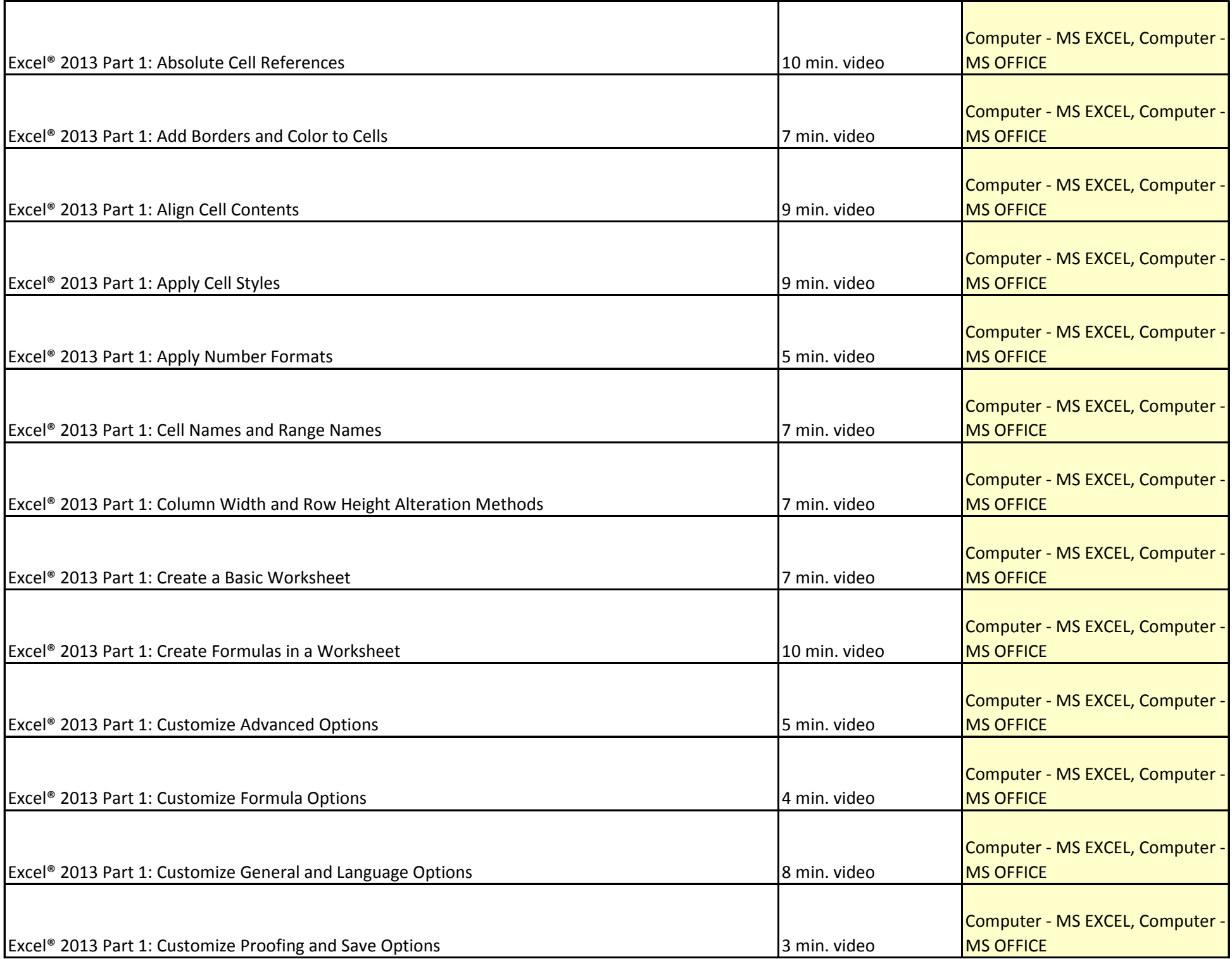

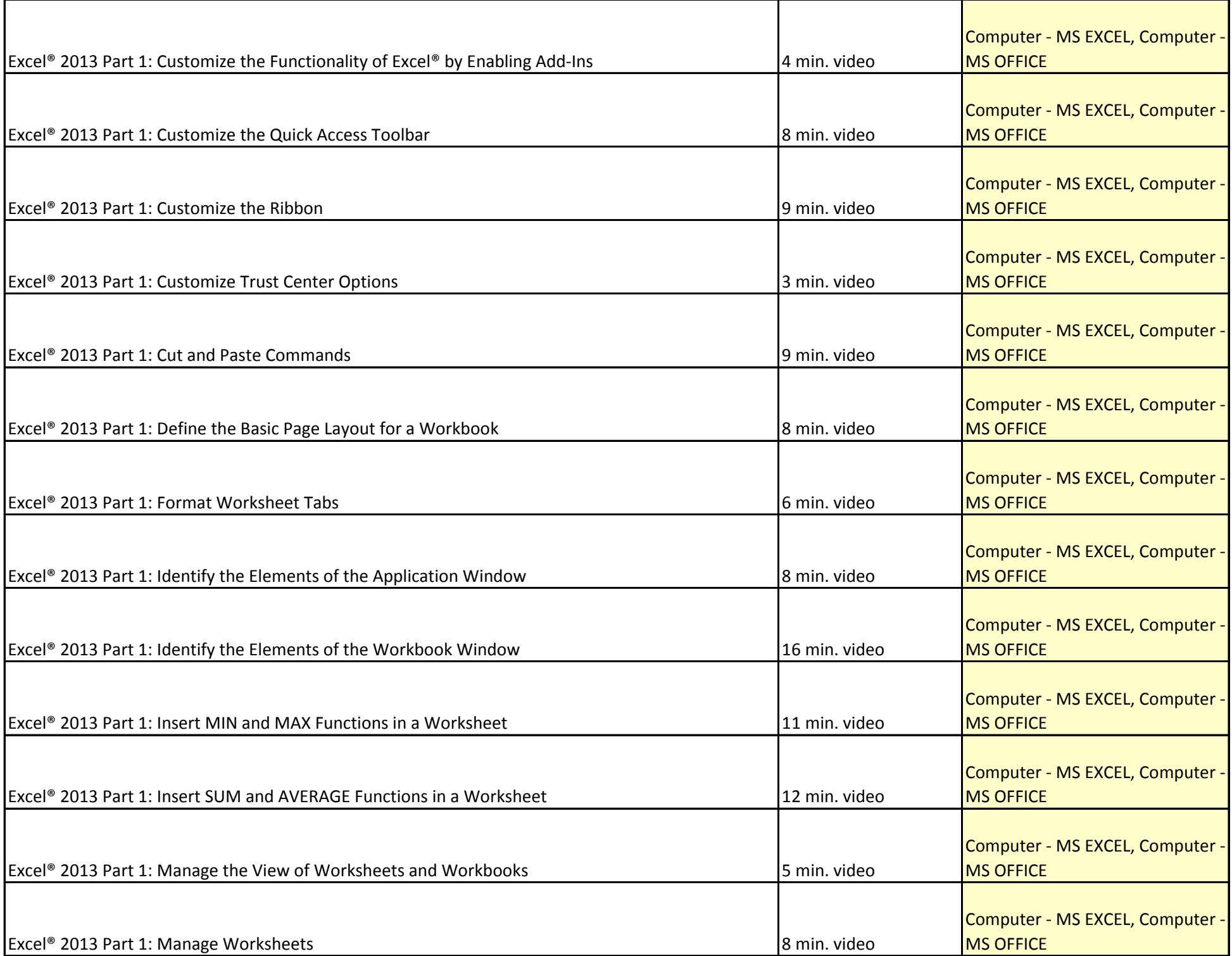

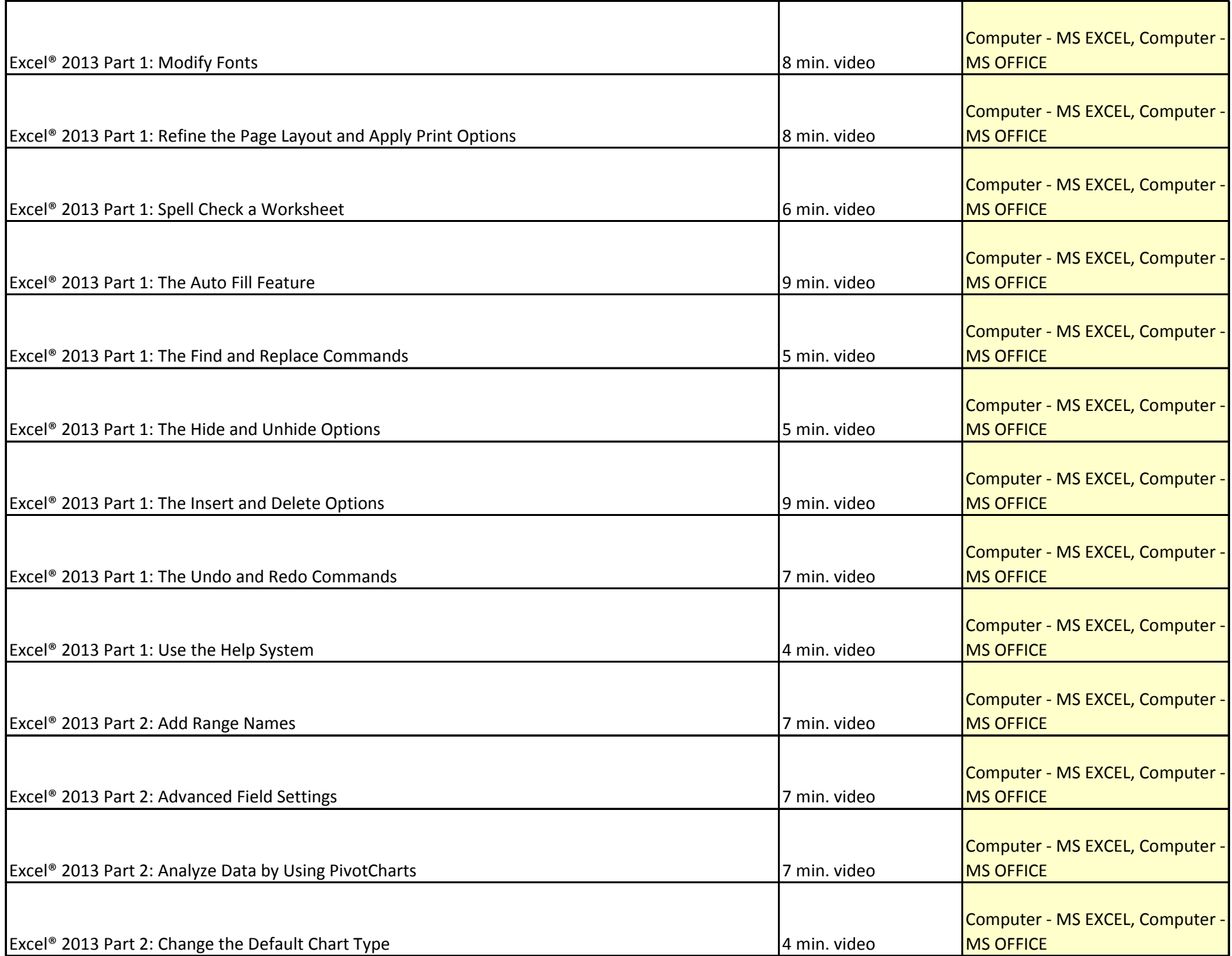

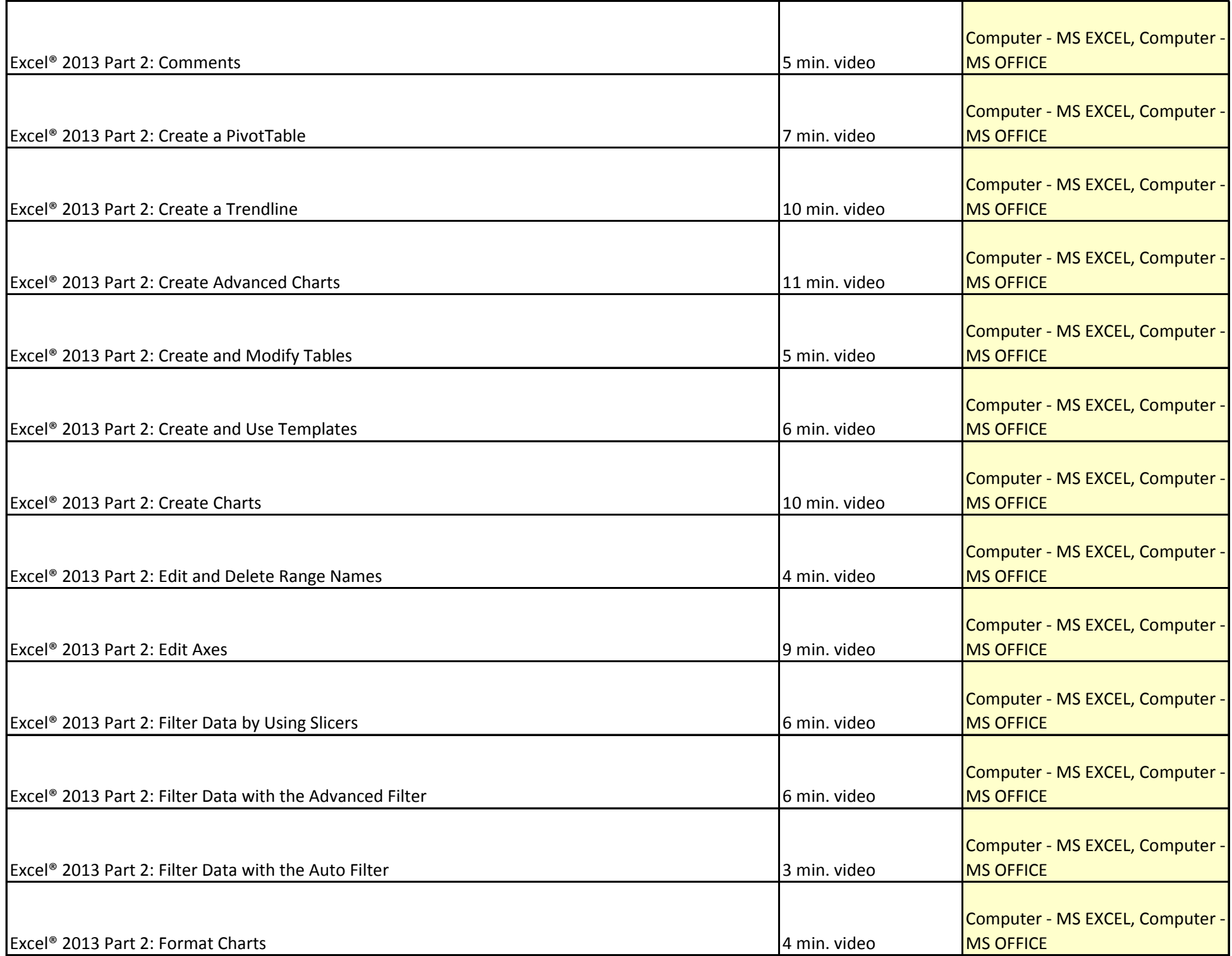

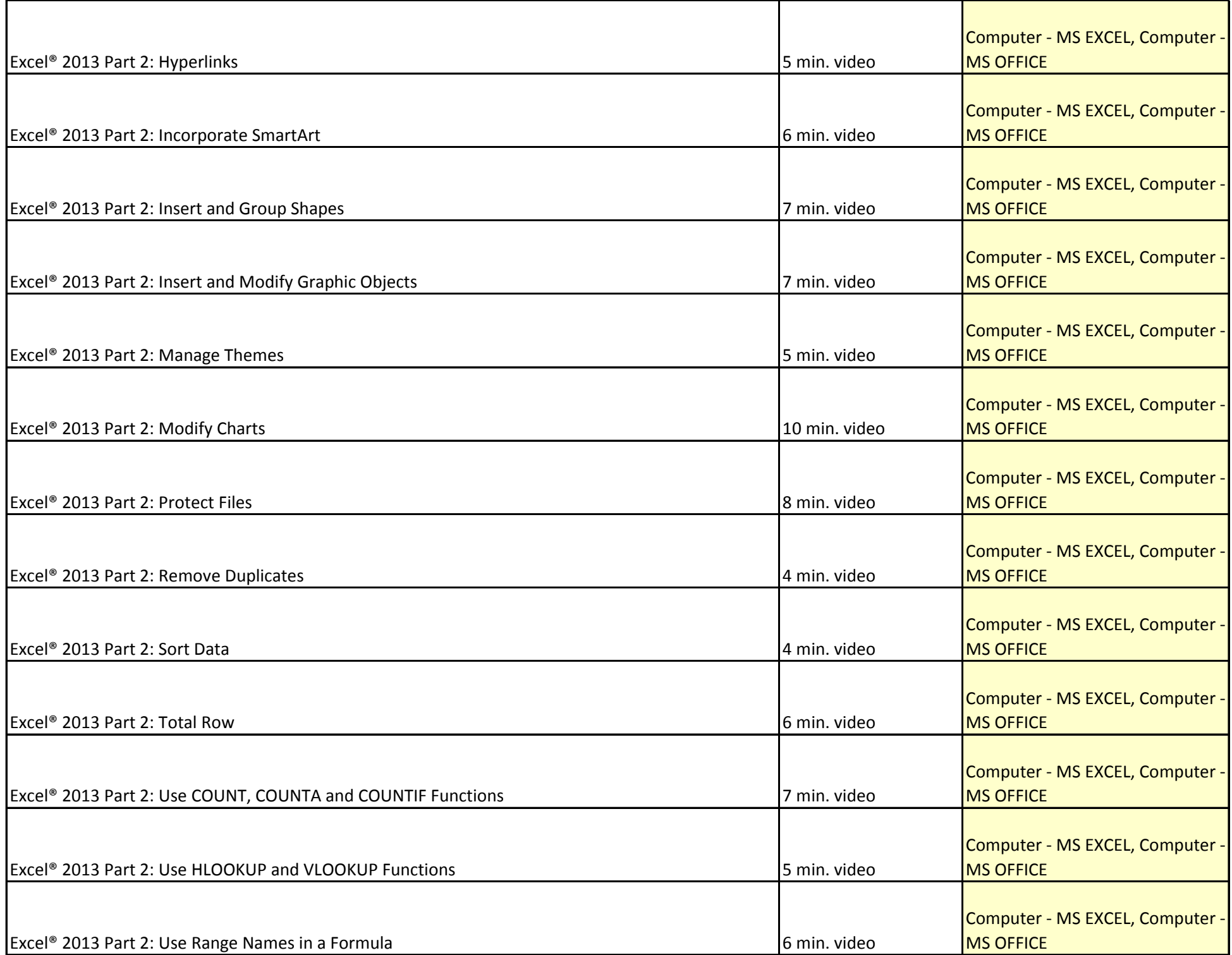

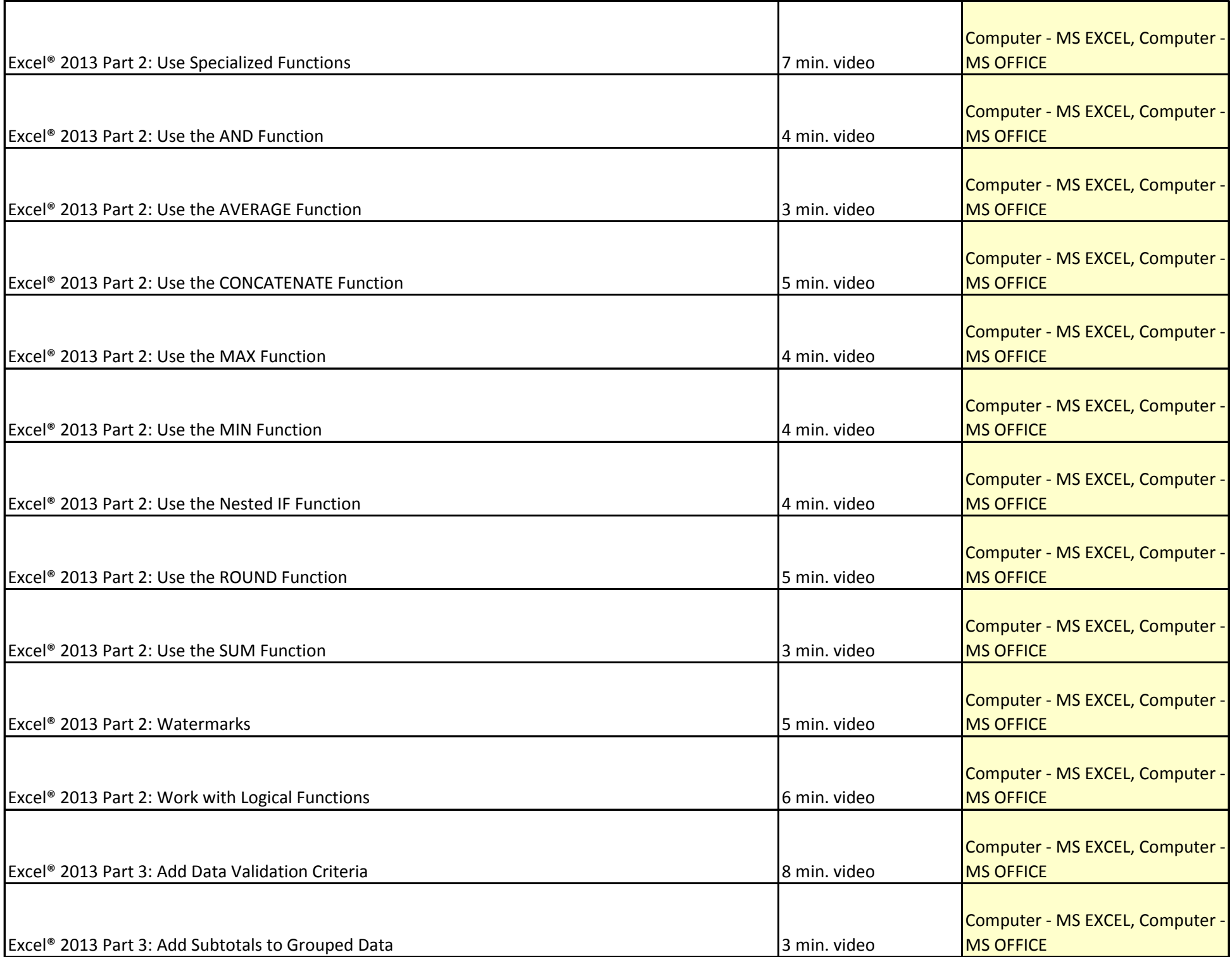

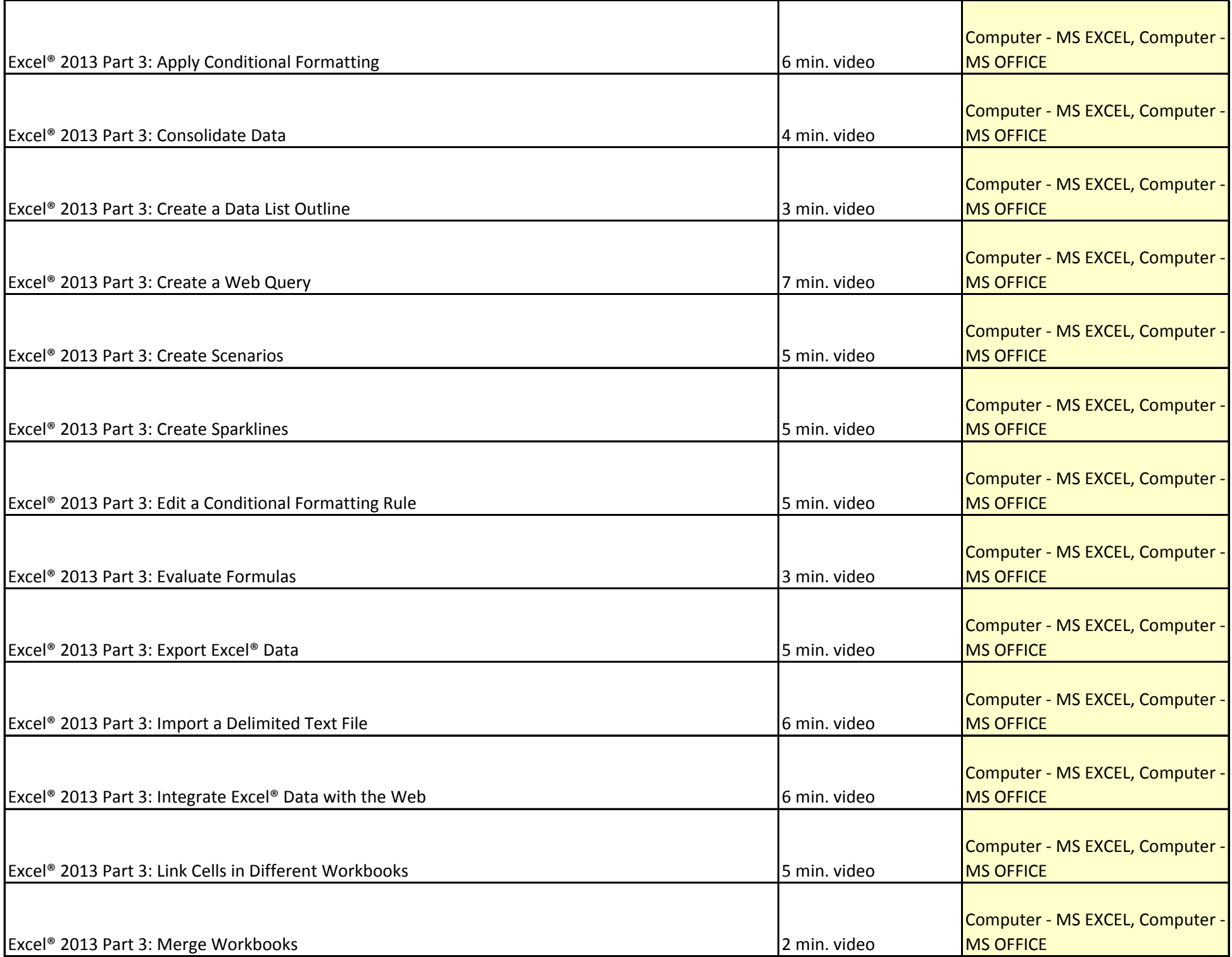

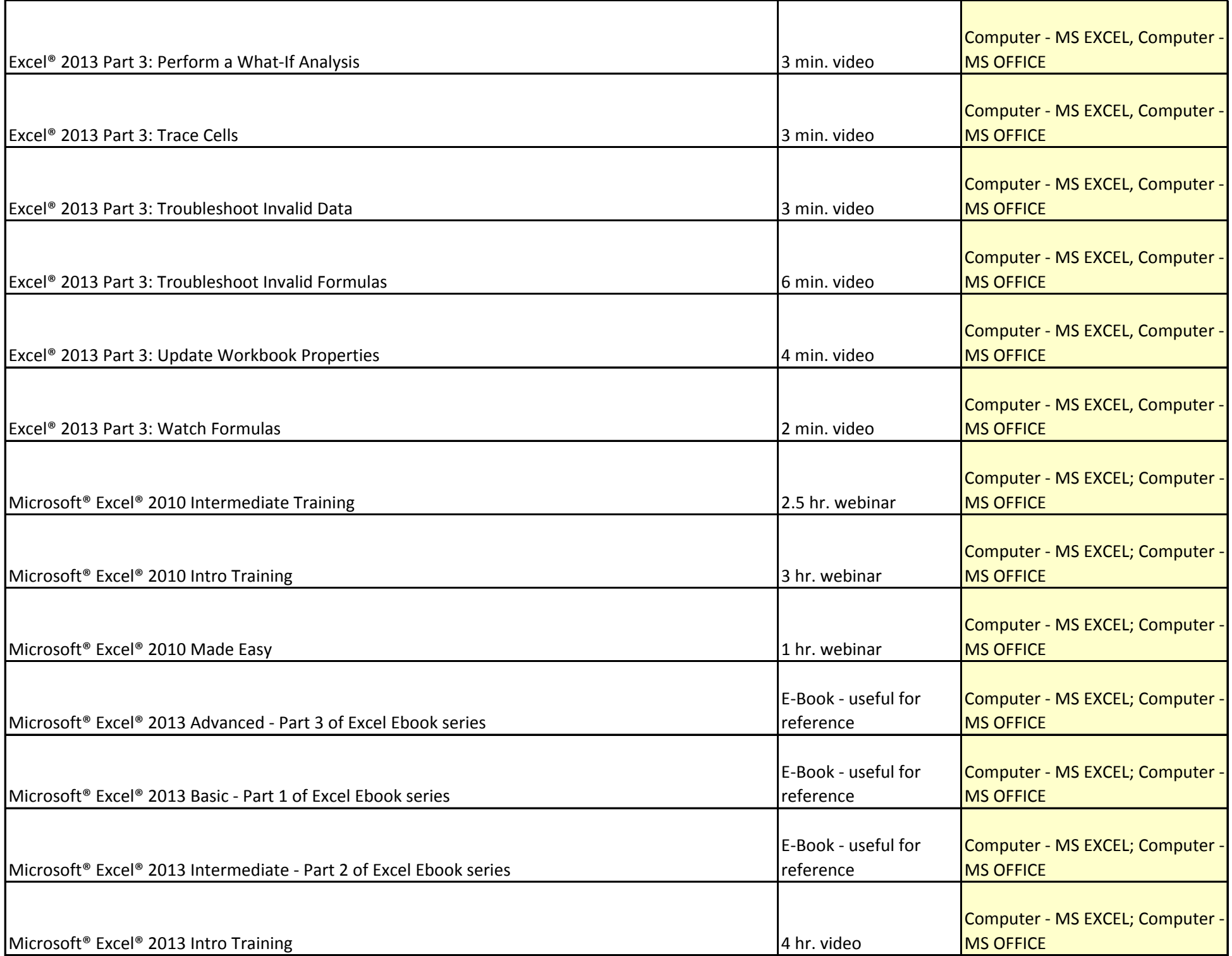

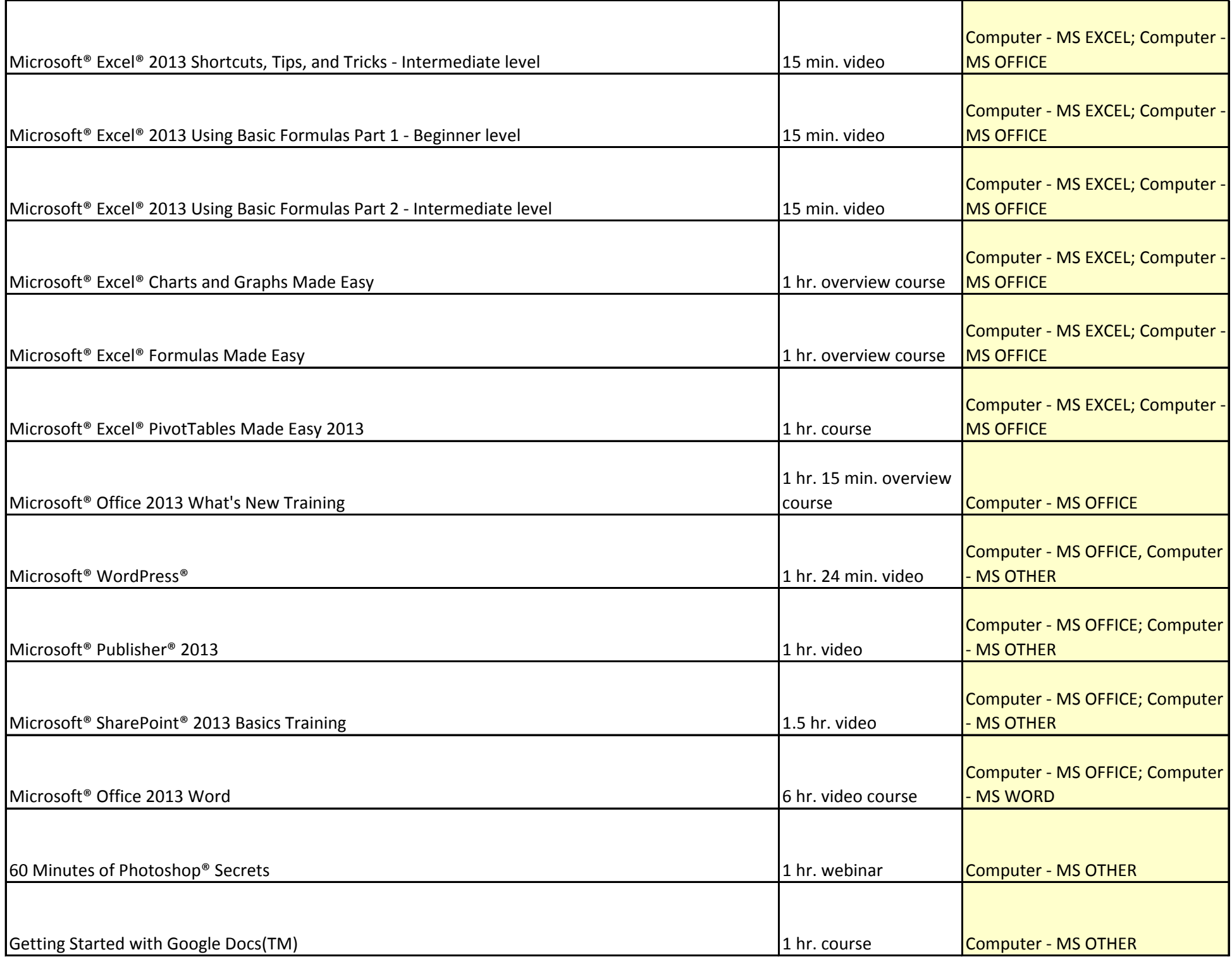

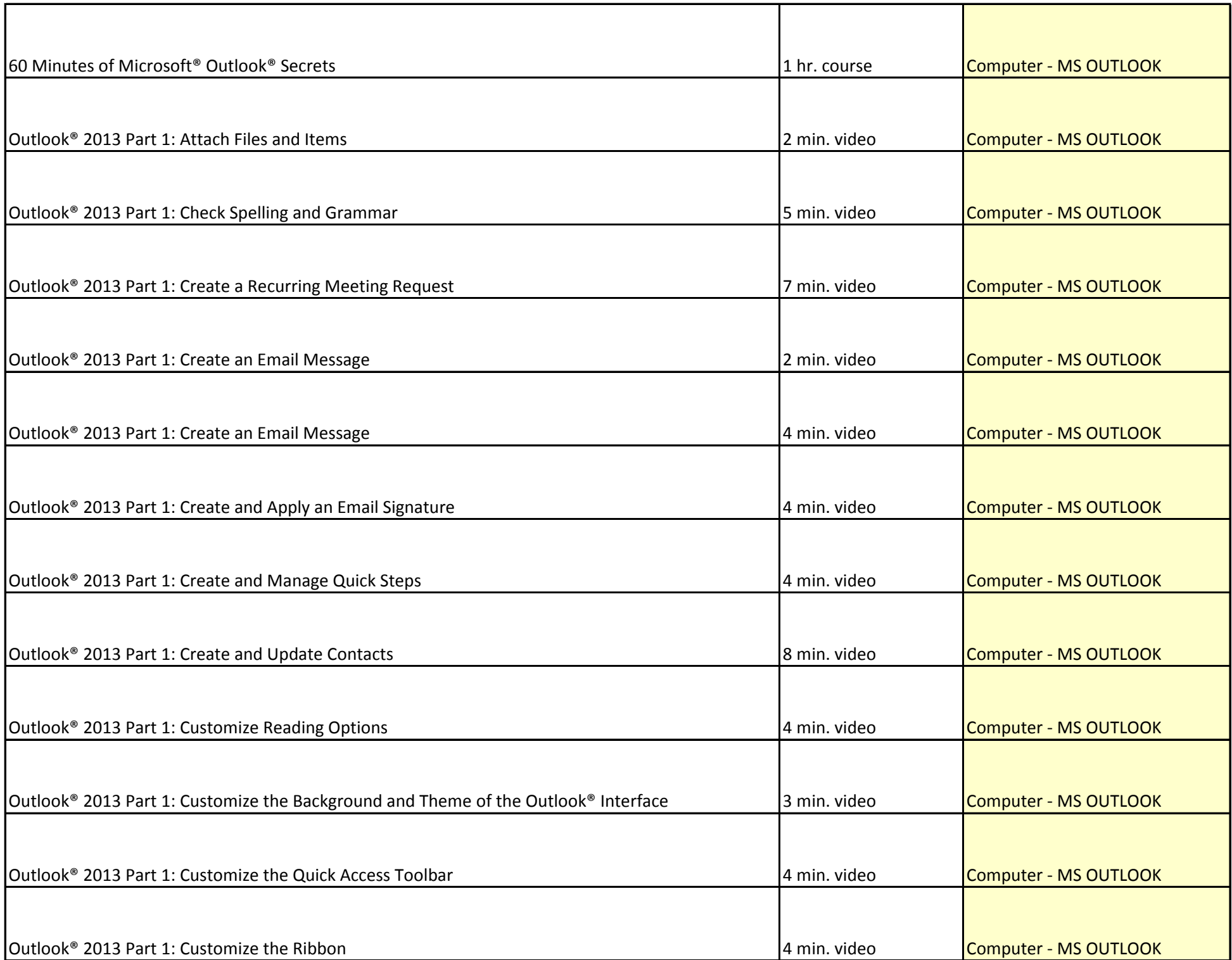

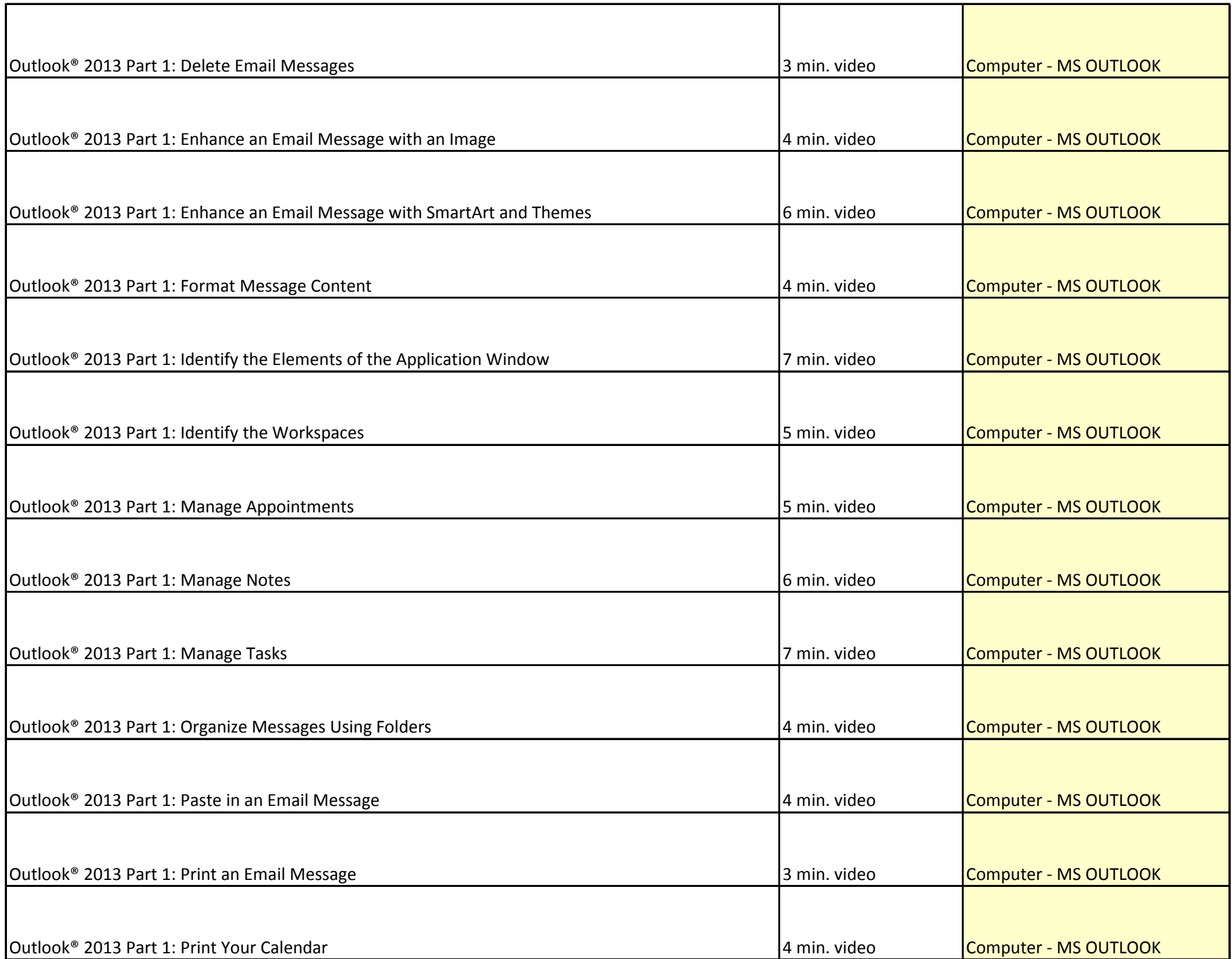

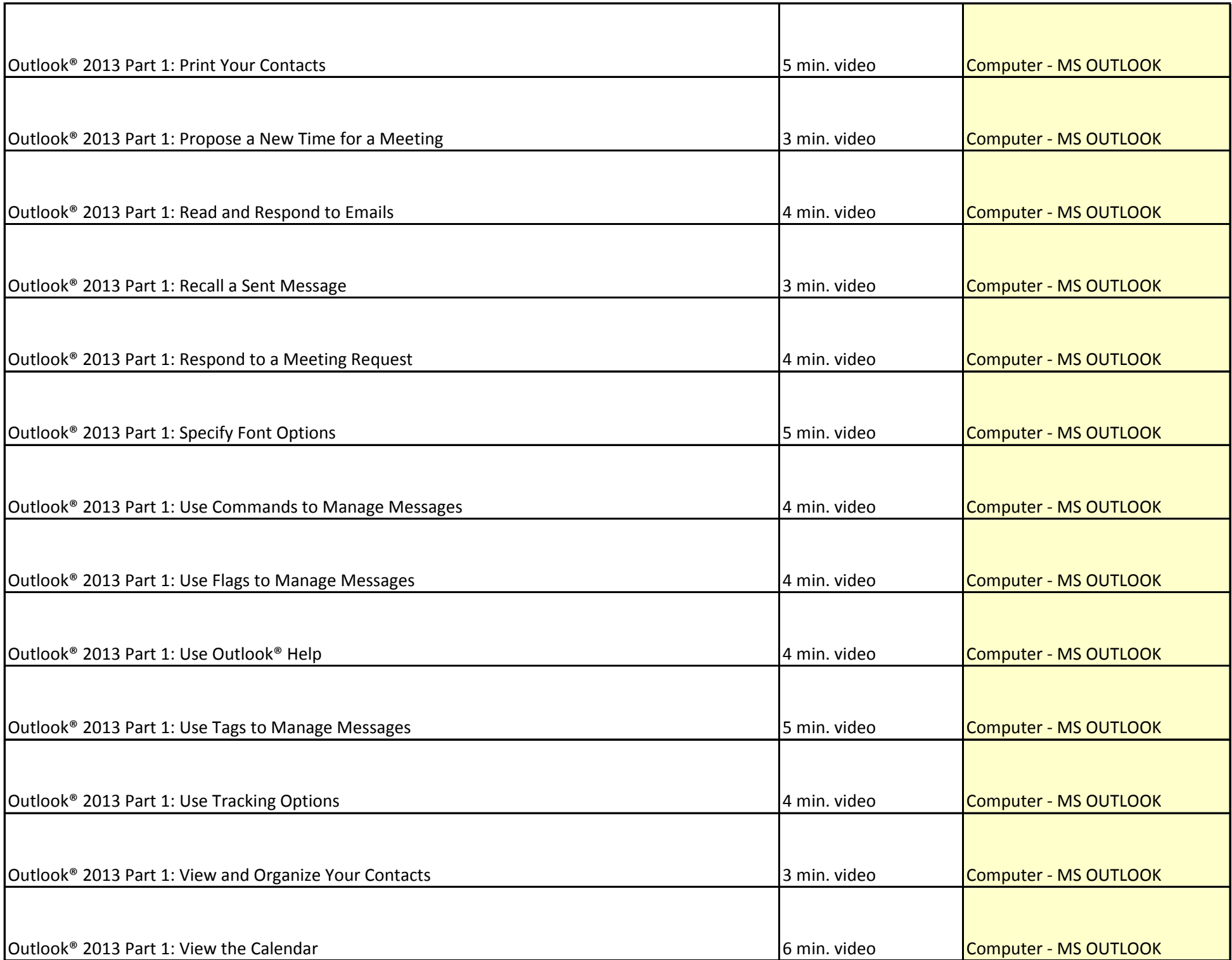

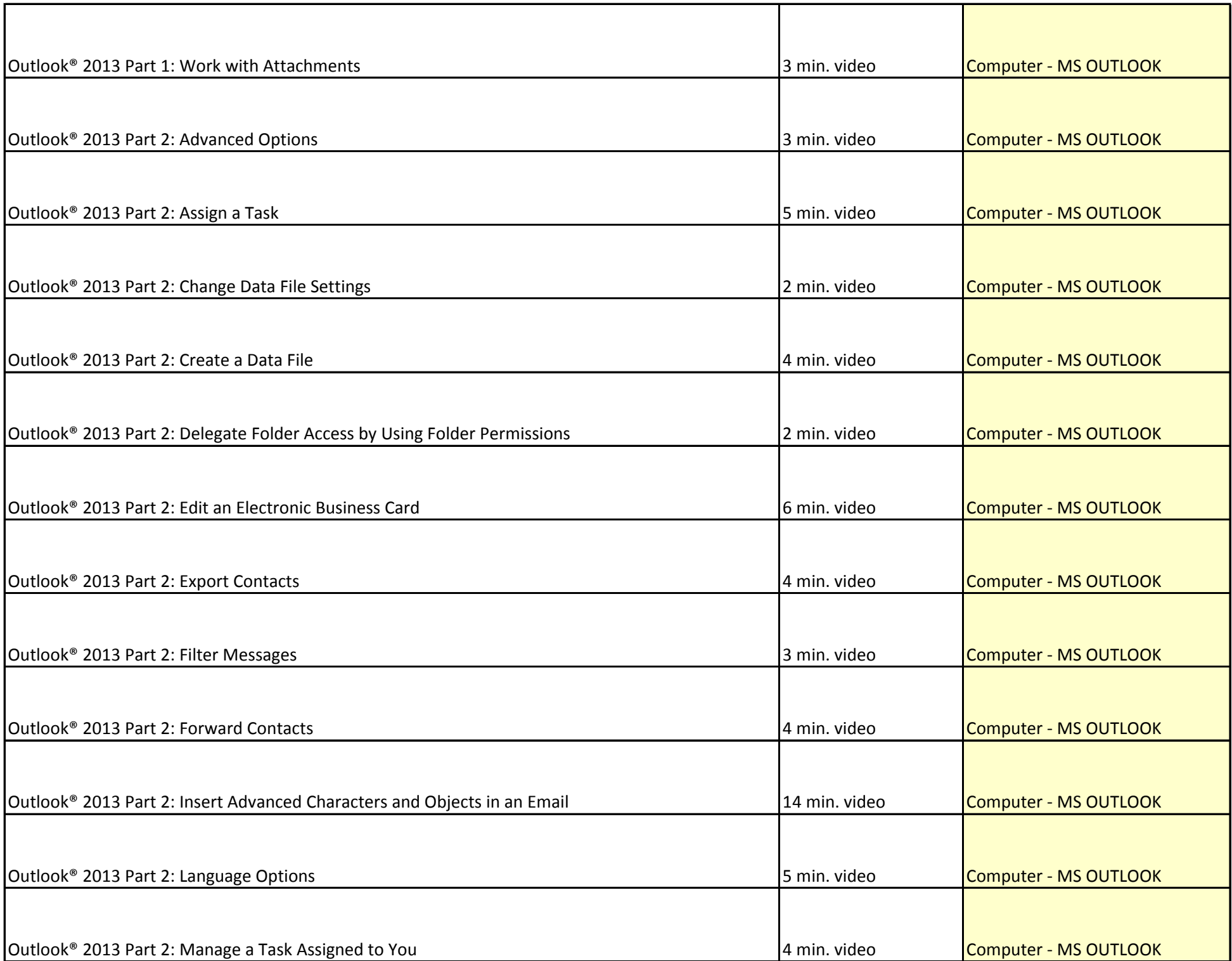

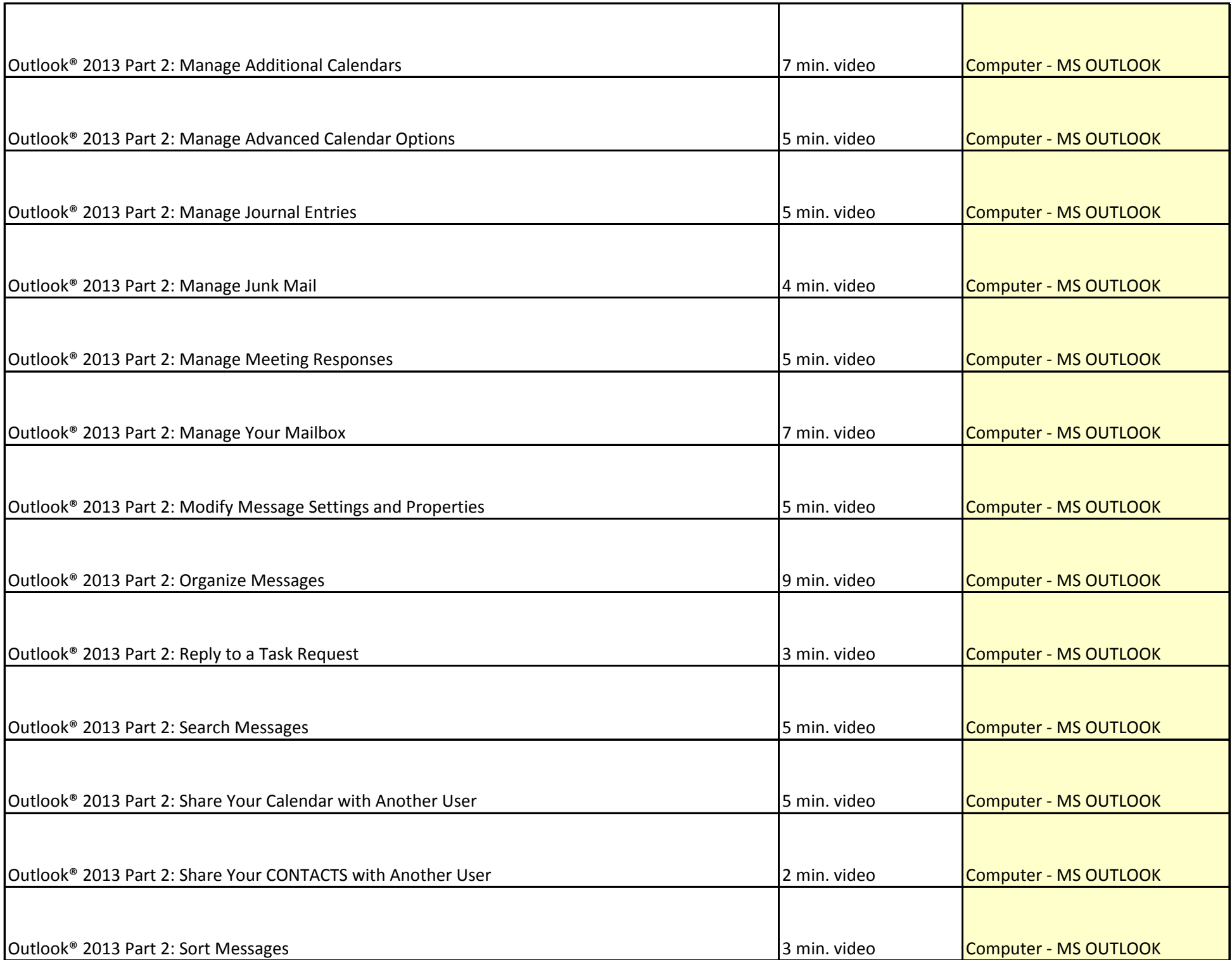

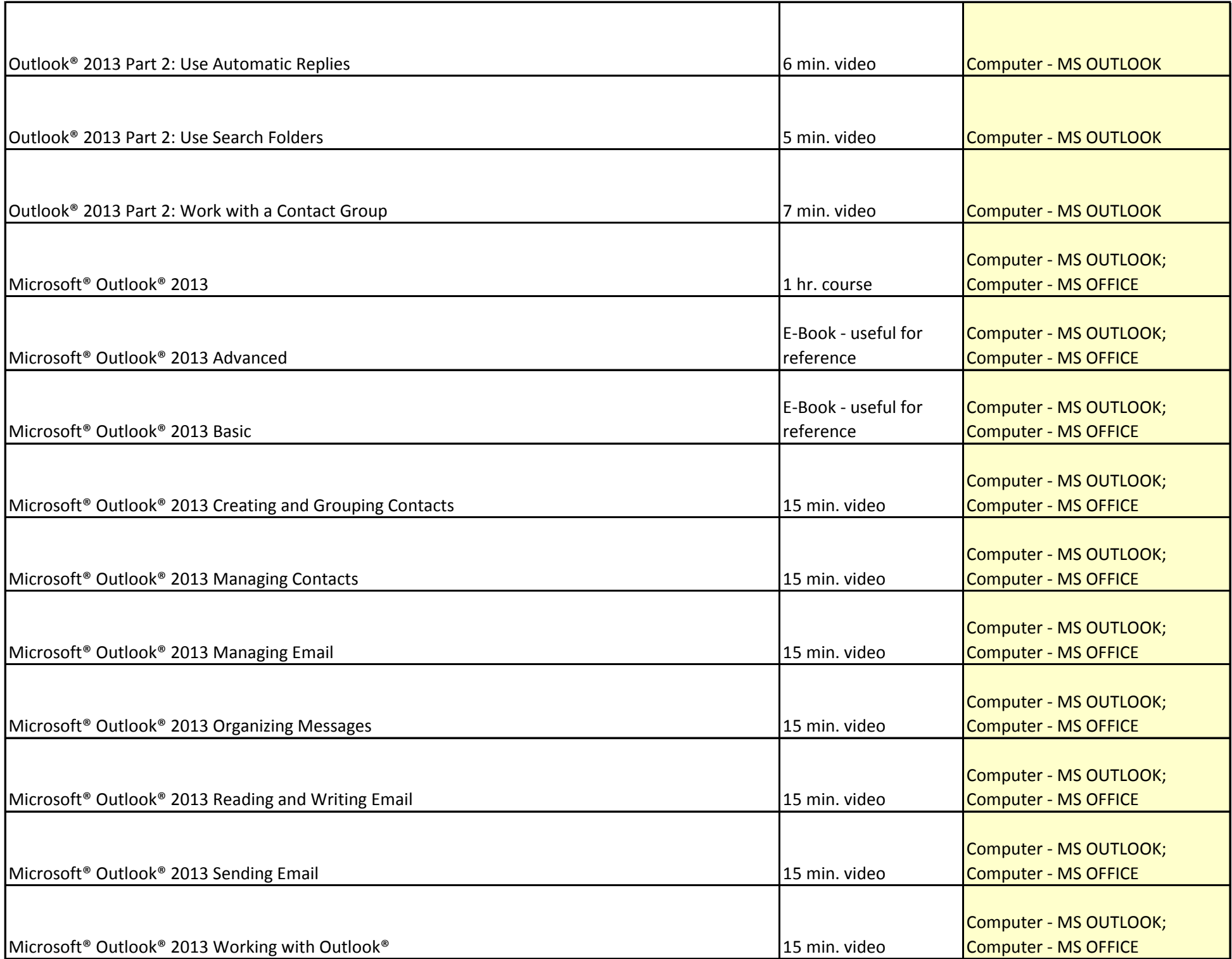

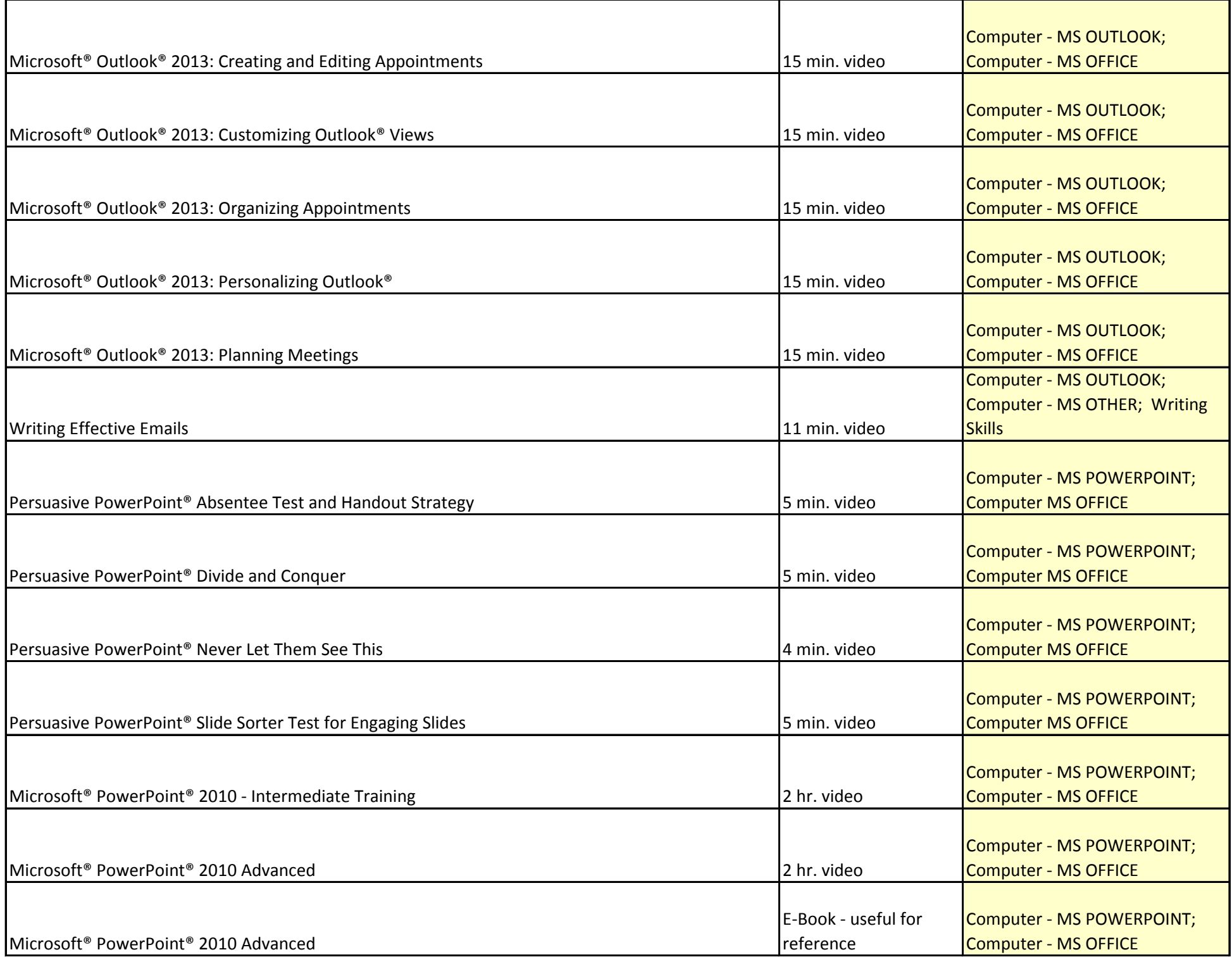

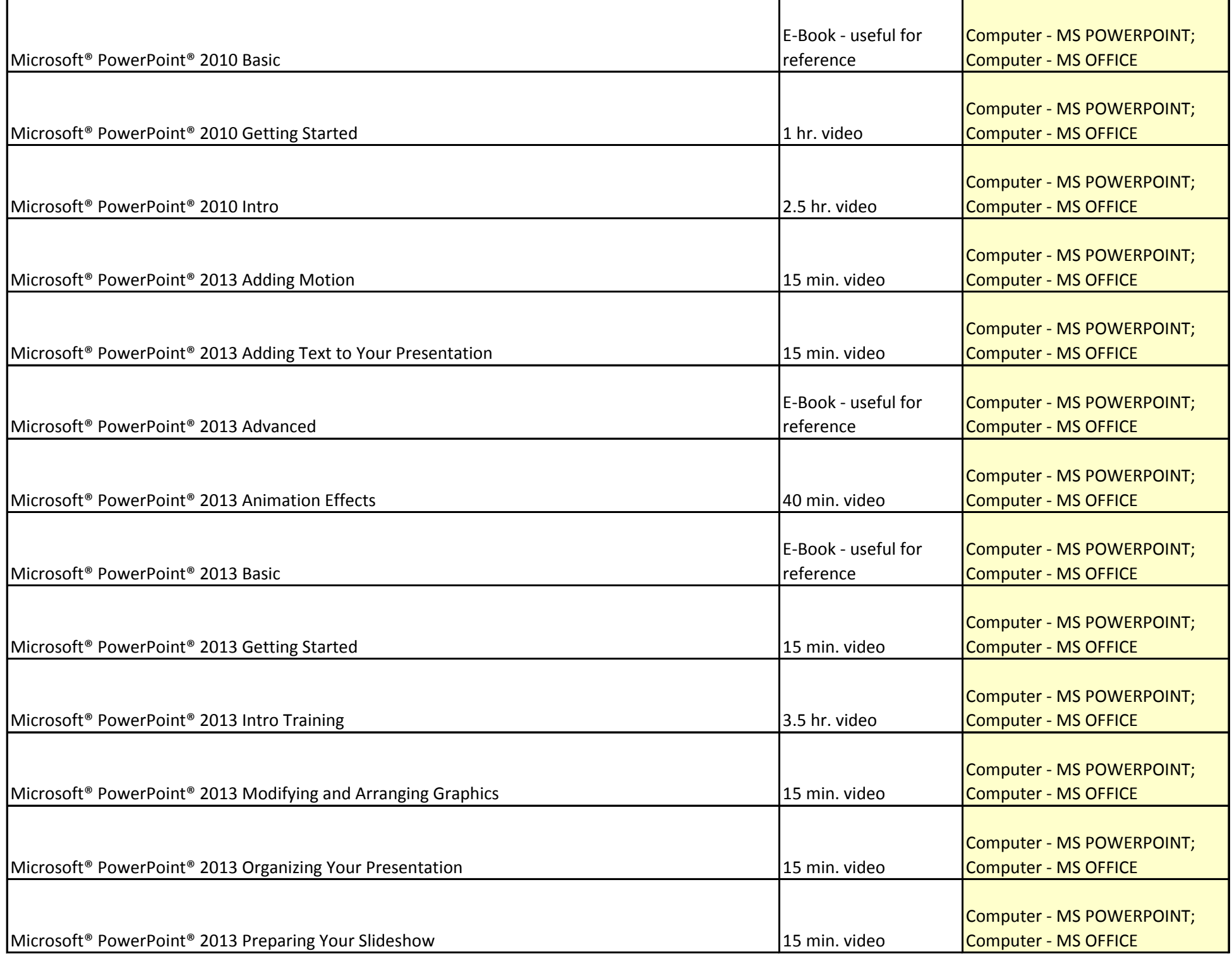

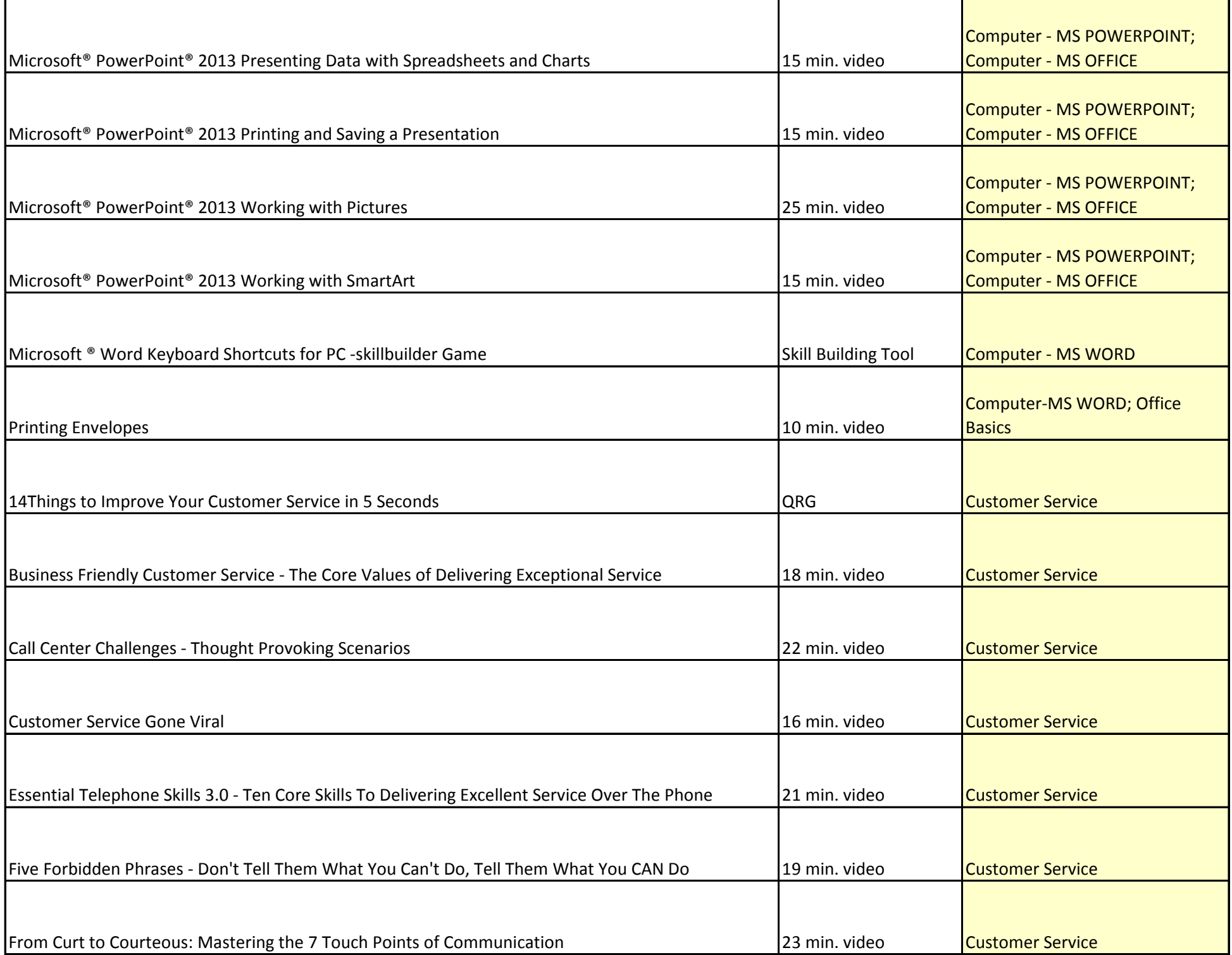

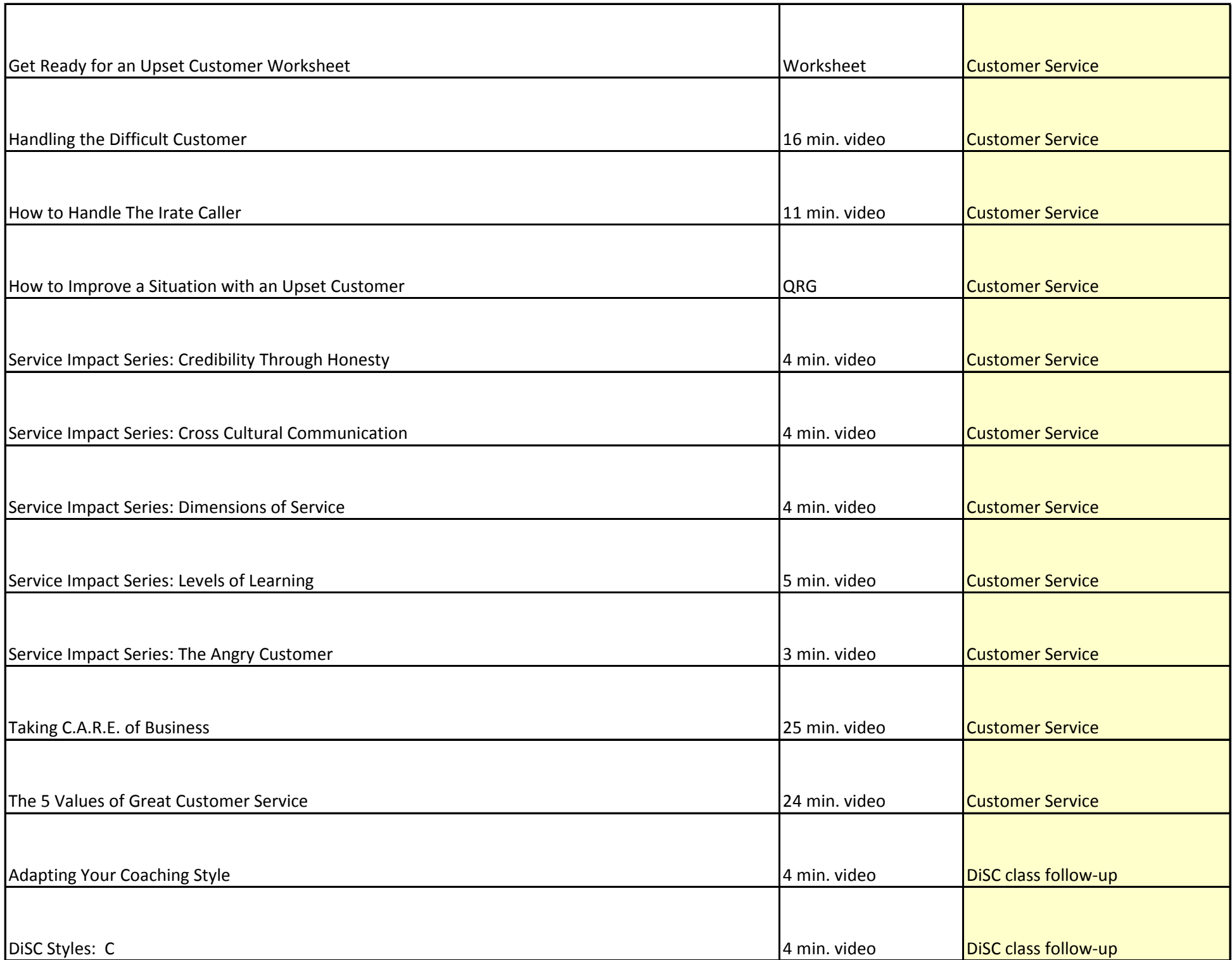

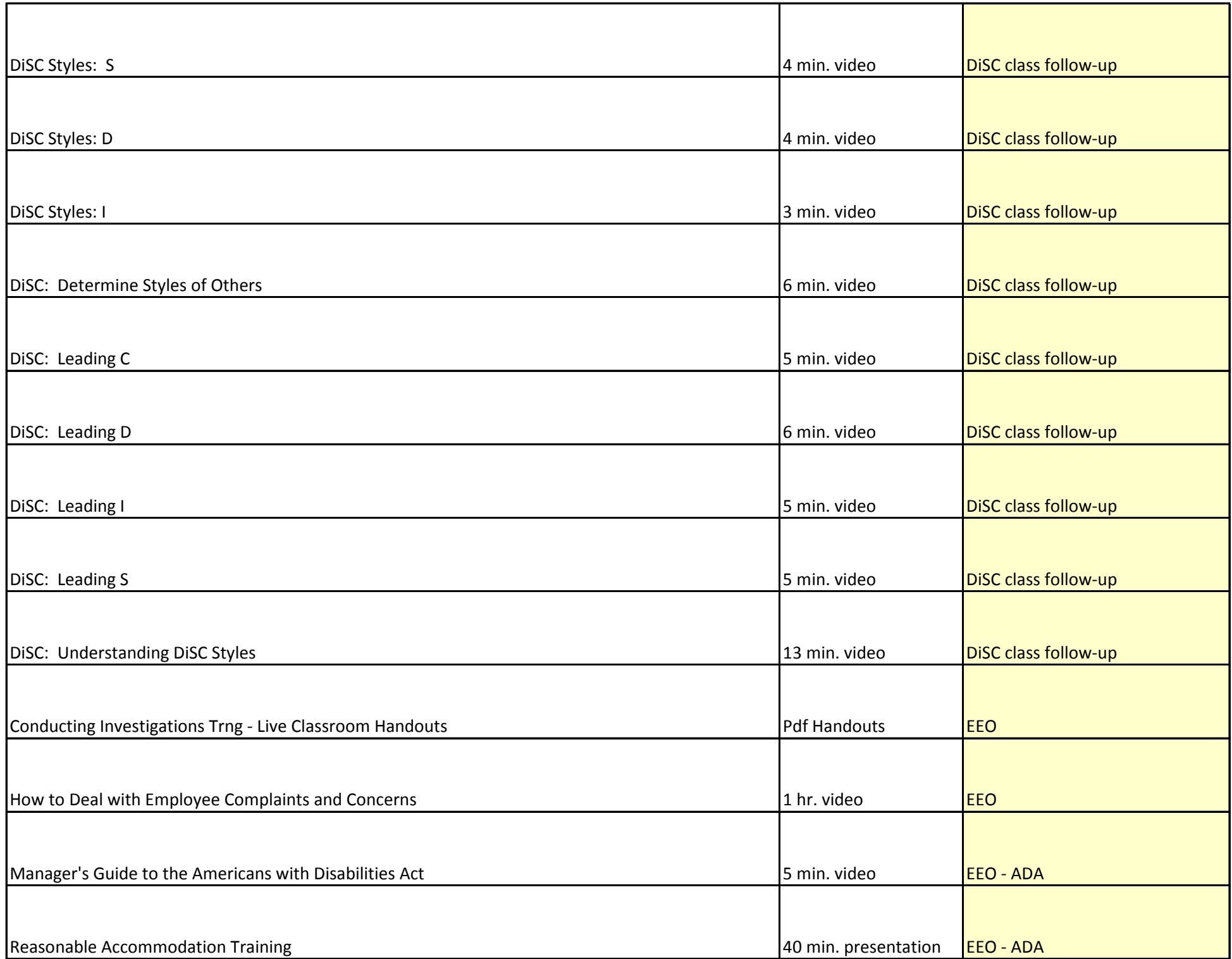

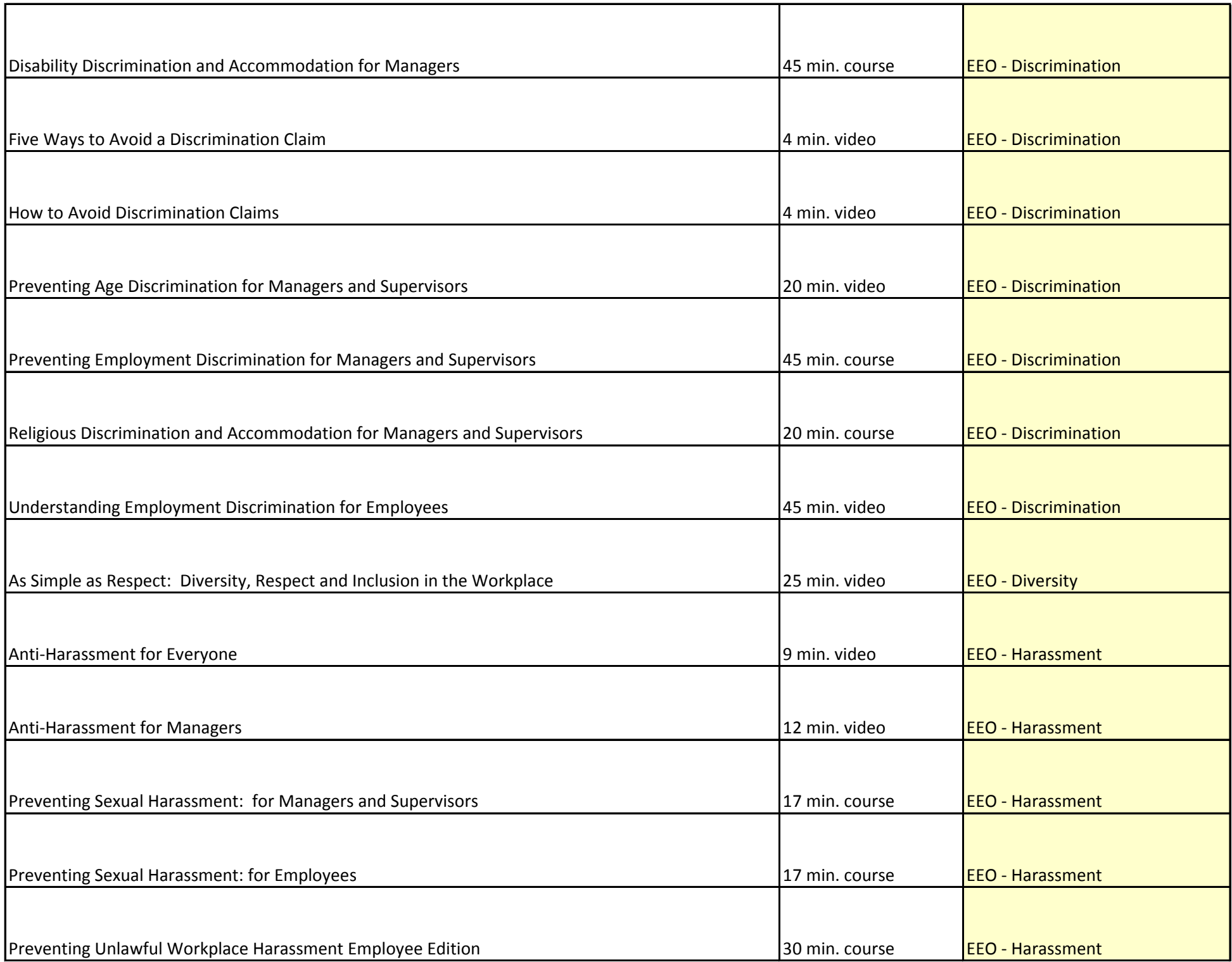

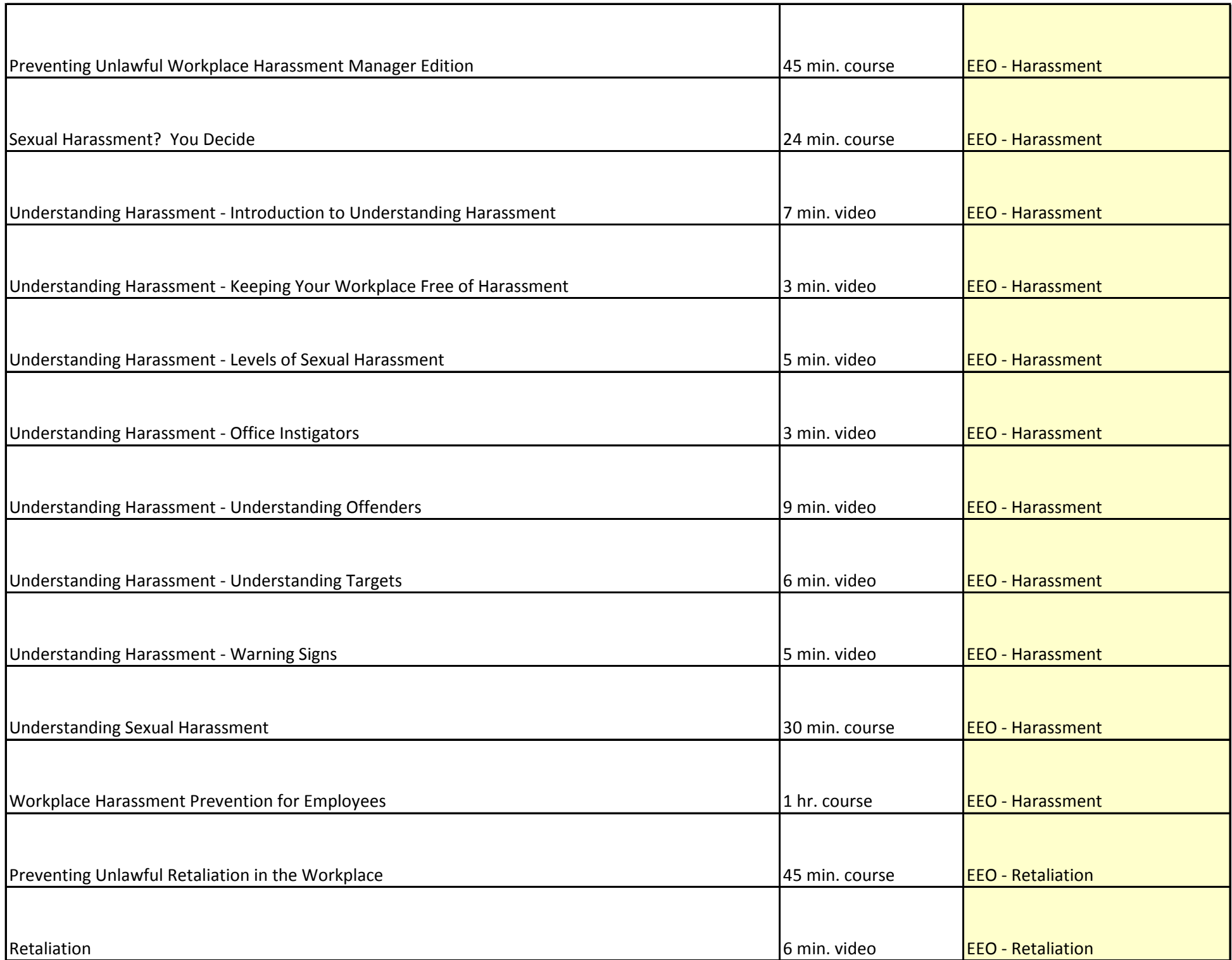

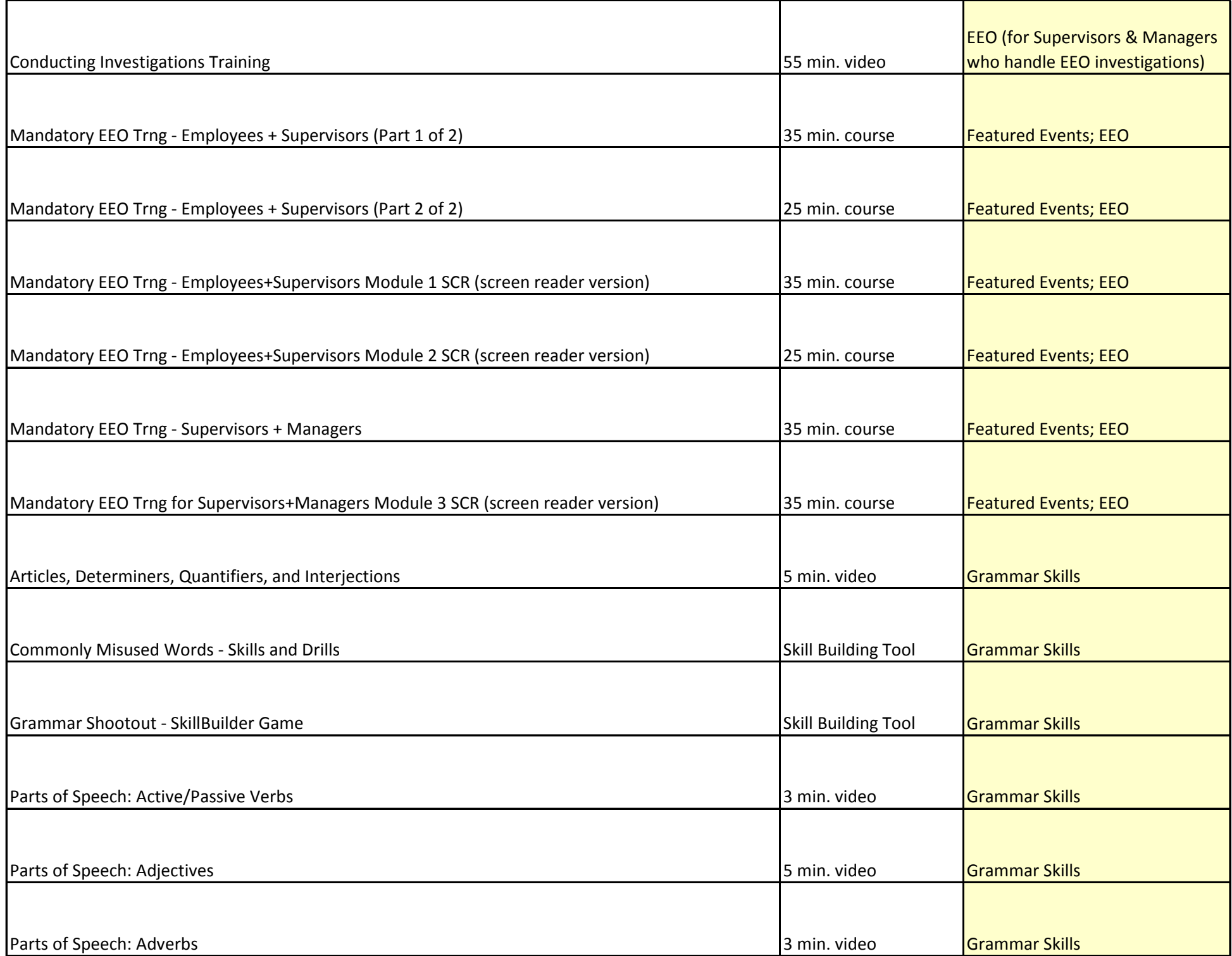

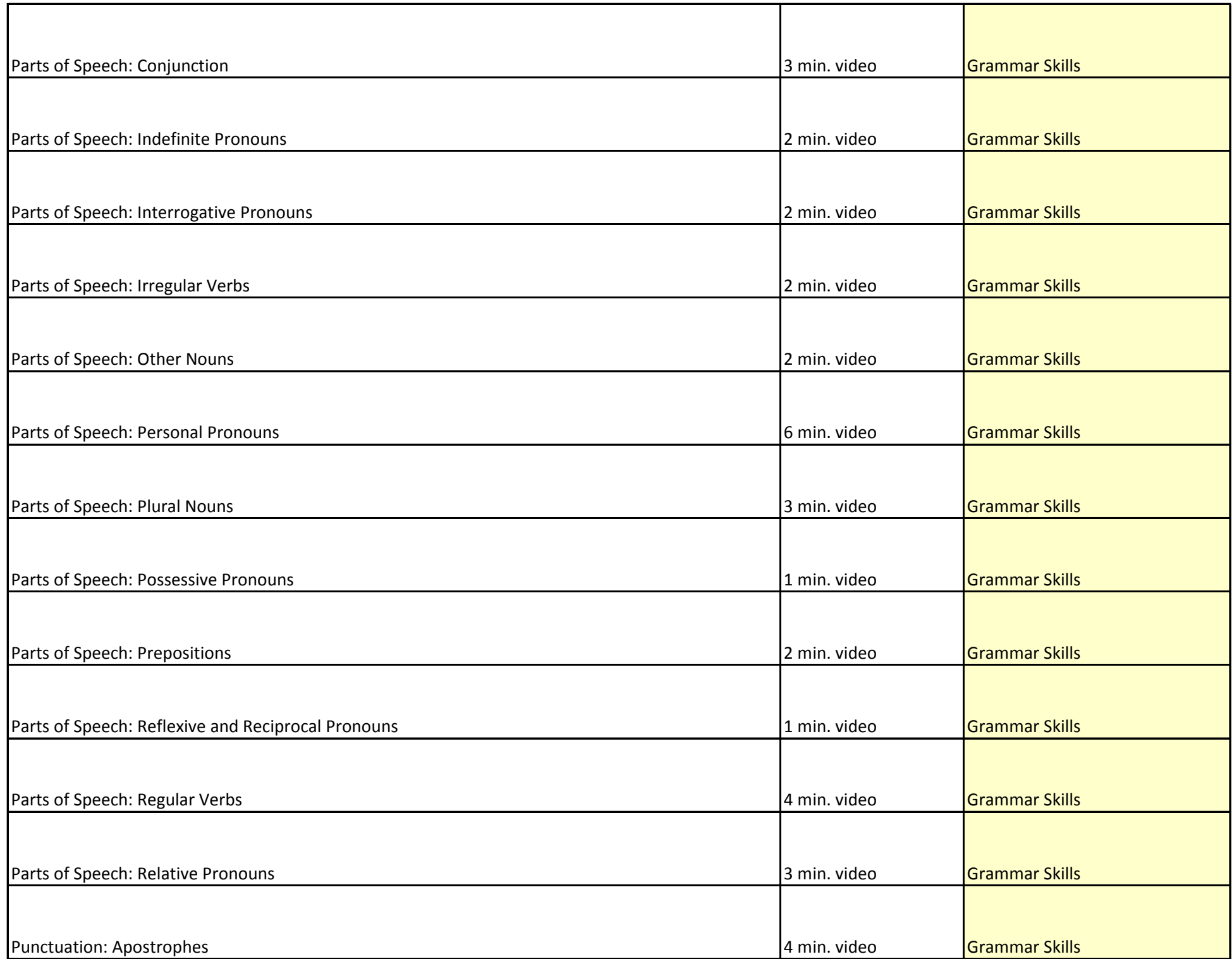

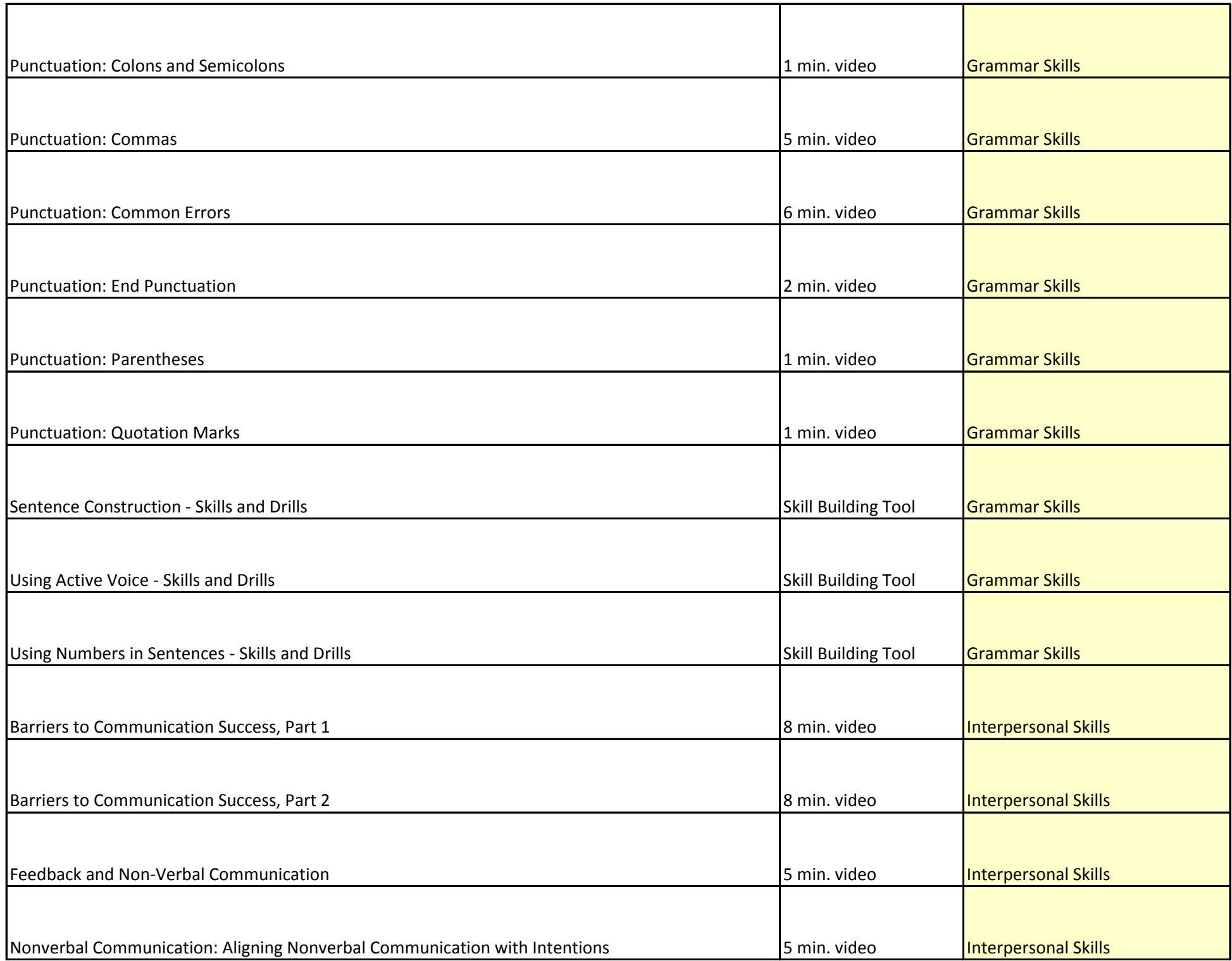

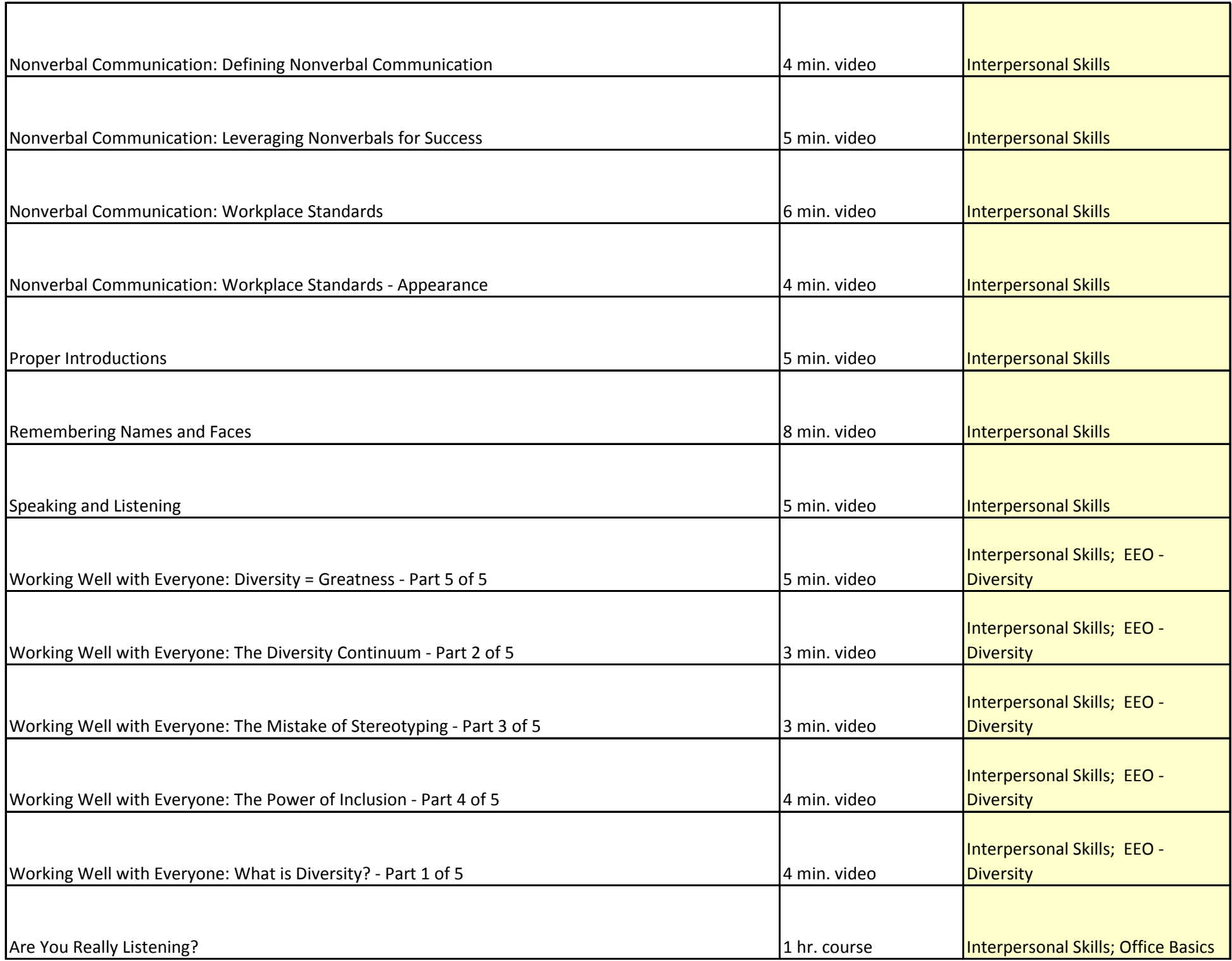

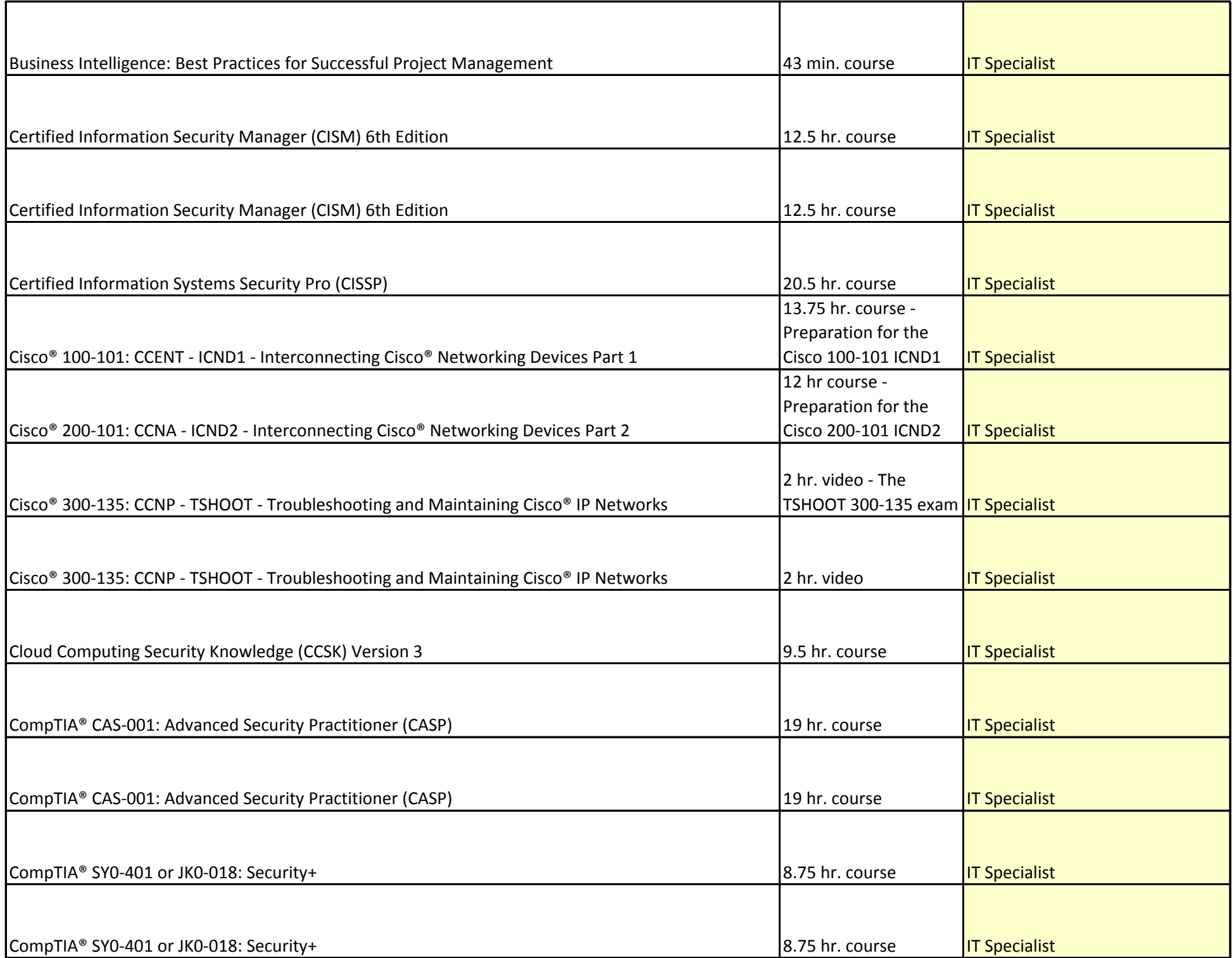

![](_page_37_Picture_161.jpeg)

![](_page_38_Picture_139.jpeg)

![](_page_39_Picture_91.jpeg)

![](_page_40_Picture_127.jpeg)

![](_page_41_Picture_99.jpeg)

![](_page_42_Picture_91.jpeg)

![](_page_43_Picture_89.jpeg)

![](_page_44_Picture_89.jpeg)

![](_page_45_Picture_91.jpeg)

![](_page_46_Picture_91.jpeg)

![](_page_47_Picture_91.jpeg)

![](_page_48_Picture_115.jpeg)

![](_page_49_Picture_111.jpeg)

![](_page_50_Picture_91.jpeg)

![](_page_51_Picture_91.jpeg)

![](_page_52_Picture_91.jpeg)

![](_page_53_Picture_91.jpeg)

![](_page_54_Picture_91.jpeg)

![](_page_55_Picture_91.jpeg)

![](_page_56_Picture_95.jpeg)

![](_page_57_Picture_129.jpeg)

![](_page_58_Picture_139.jpeg)

![](_page_59_Picture_95.jpeg)

![](_page_60_Picture_91.jpeg)

![](_page_61_Picture_91.jpeg)

![](_page_62_Picture_135.jpeg)

![](_page_63_Picture_91.jpeg)

![](_page_64_Picture_91.jpeg)

![](_page_65_Picture_103.jpeg)

![](_page_66_Picture_91.jpeg)

![](_page_67_Picture_127.jpeg)

![](_page_68_Picture_111.jpeg)

![](_page_69_Picture_87.jpeg)

![](_page_70_Picture_7.jpeg)